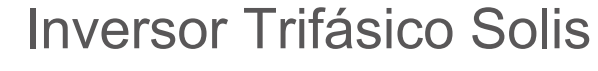

(75-100W) Manual de instalación y operación Para LATAM

Ver 1.1

Fabricante: Ginlong Technologies Co.,Ltd., Ningbo, Zhejiang, P.R.China US Office: 565 Metro PI. S. Suite 3214, Dublin OH 43017, USA Número gratuito: 866.438.8408 I Email: sales@ginlong.com I

### Web: www.solisinverters.com

Sujétese a los productos reales en caso de discrepancias en este manual de usuario. Anote el número de serie de su inversor e indíquelo cuando se comunique con nosotros.

**Ginlong Technologies Co., Ltd.**

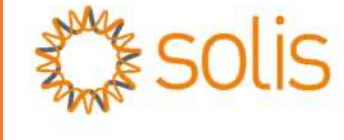

# **Notas importantes**

- La información del producto está sujeta a cambios sin previo aviso. Se ha hecho todo lo posible para que este documento esté completo, sea preciso y esté actualizado. Sin embargo, se advierte a las personas que revisan este documento y a los instaladores o al personal de servicio que Ginlong se reserva el derecho de realizar cambios sin previo aviso y no será responsable de ningún daño, incluidos los daños indirectos, incidentales o consecuentes causados por la confianza en el material presentado, incluidos, pero sin limitarse a omisiones, errores tipográficos, errores aritméticos o errores de listado en el material proporcionado en este documento.
- Ginlong no acepta ninguna responsabilidad por el incumplimiento de los clientes de las instrucciones para una instalación correcta y no se hace responsable de los sistemas de entrada o de salida suministrados por el equipo de Ginlong.
- El cliente es totalmente responsable de las modificaciones realizadas en el sistema, por lo tanto, cualquier modificación, manipulación o alteración de hardware o software no aprobada expresamente por el fabricante dará lugar a la cancelación inmediata de la garantía.
- Dadas las innumerables configuraciones del sistema y entornos de instalación posibles, es esencial verificar que se cumple con lo siguiente:
	- o Hay suficiente espacio adecuado para colocar el equipo.
	- o Ruido producido en función del entorno.
	- o Riesgos potenciales de inflamabilidad.
- Ginlong no se hace responsable de los defectos o fallas que surjan por:
	- o El uso inadecuado del equipo.
	- o El deterioro resultante del transporte o condiciones ambientales particulares.
	- o Realizar el mantenimiento de forma incorrecta o por no realizarlo.
	- o Manipulaciones o reparaciones inseguras.
	- o El uso o instalación por personas no calificadas.
- Este producto contiene voltajes letales y debe ser instalado por personal experto en electricidad o de servicio calificado que tenga experiencia con voltajes letales.

# **Contenido**

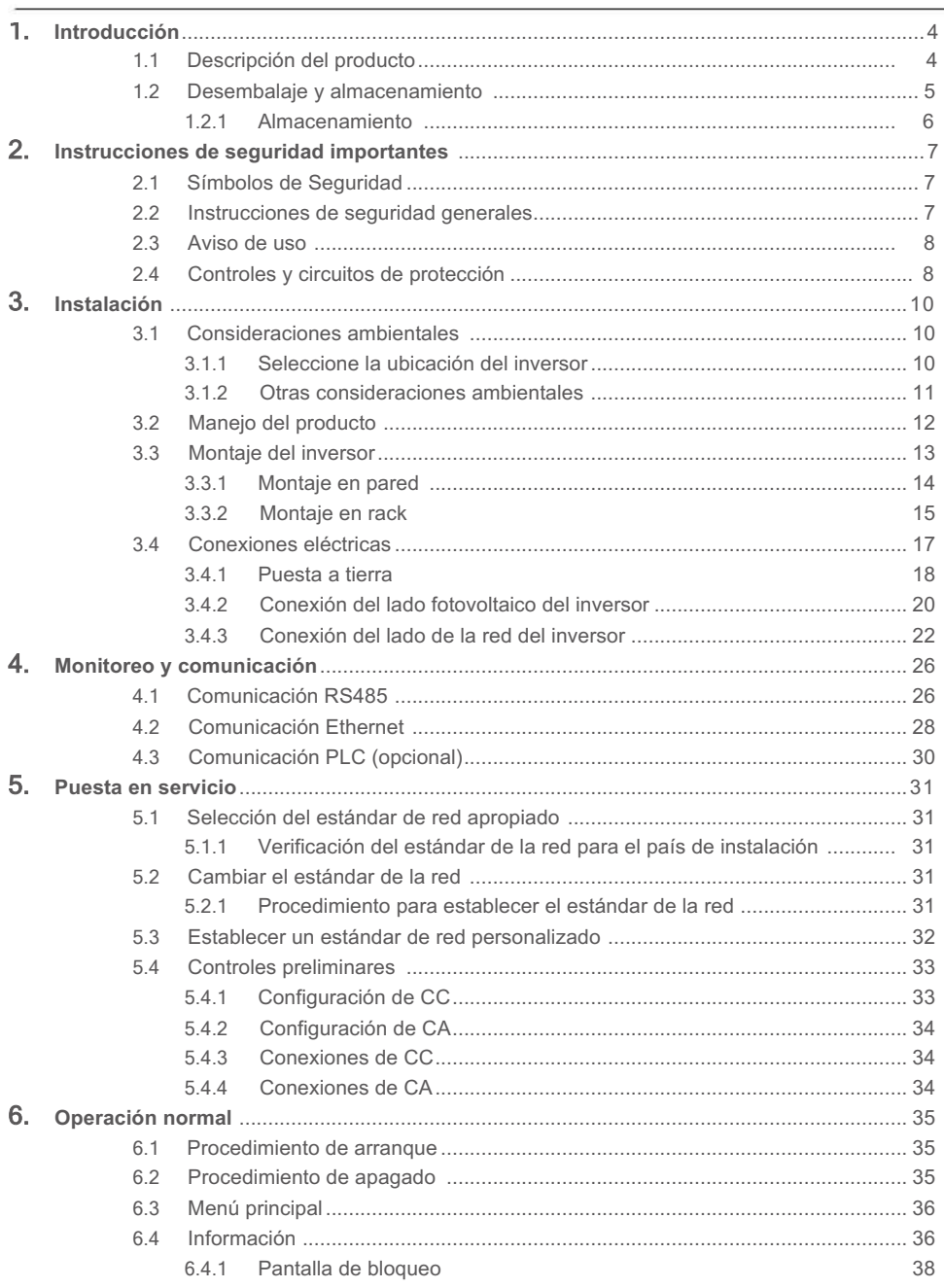

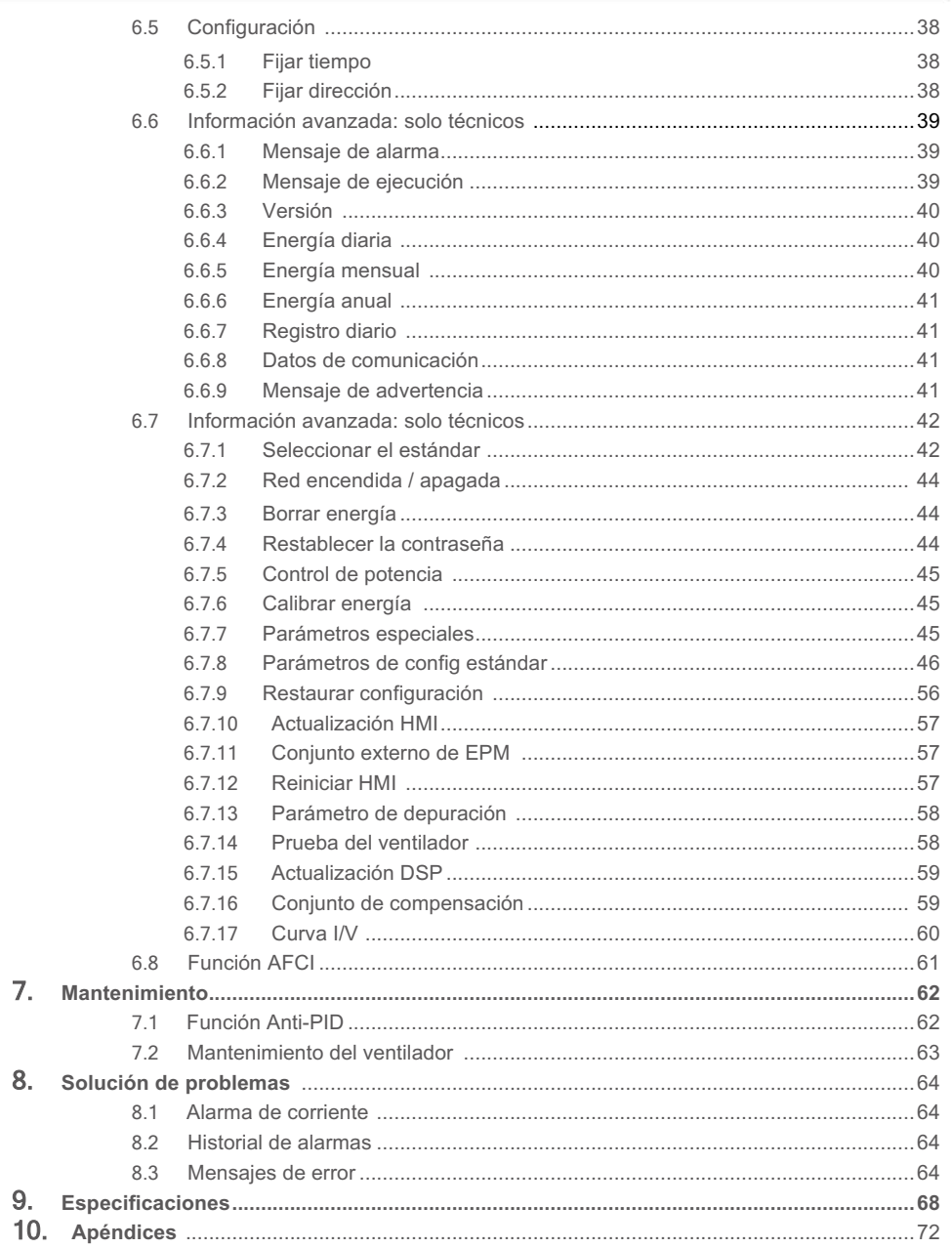

 $\overline{7}$ .

8.

# **Contenido**

# **1. Introducción**

# 1.1 Descripción del producto

Los inversores trifásicos Solis convierten la energía de CC del arreglo fotovoltaico (PV) en energía de corriente alterna (CA) que puede satisfacer las cargas locales y alimentar la red de distribución de energía.

Este manual cubre el modelo de inversor trifásico que se indica a continuación:

**Solis-75K-5G-US, Solis-80K-5G-US, Solis-90K-5G-US, Solis-100K-5G-US**

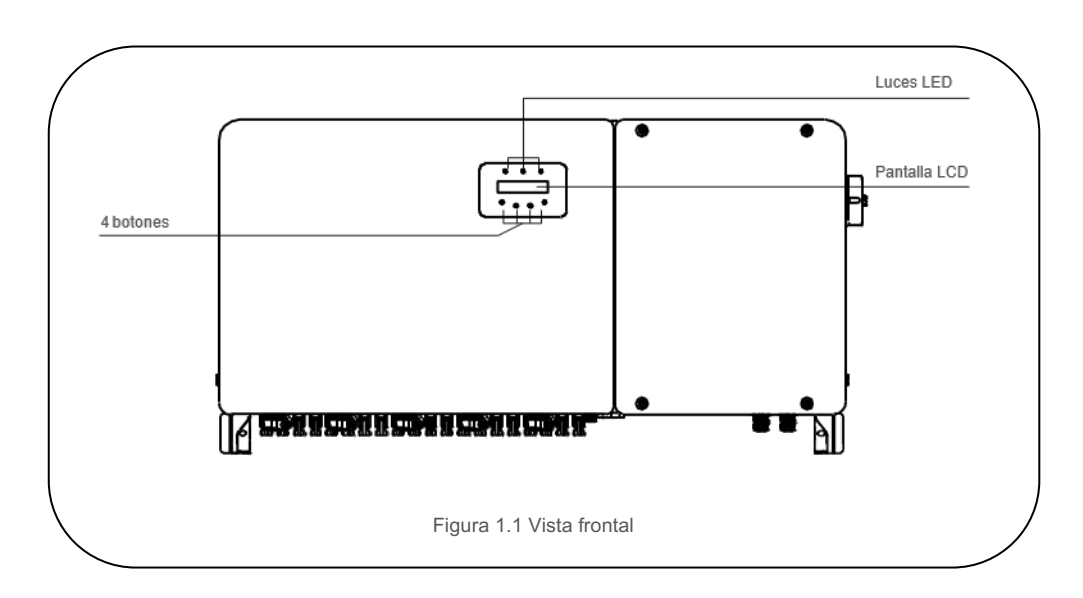

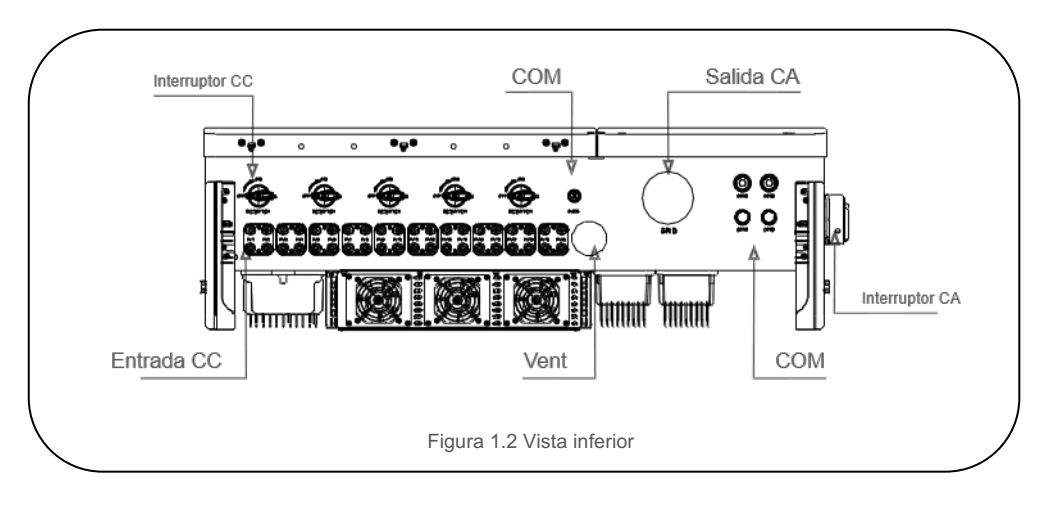

# 1.2 Desembalaje y almacenamiento

El inversor se envía con todos los accesorios en una caja.

Al desembalar, verifique que todas las piezas que se listan a continuación estén incluidas:

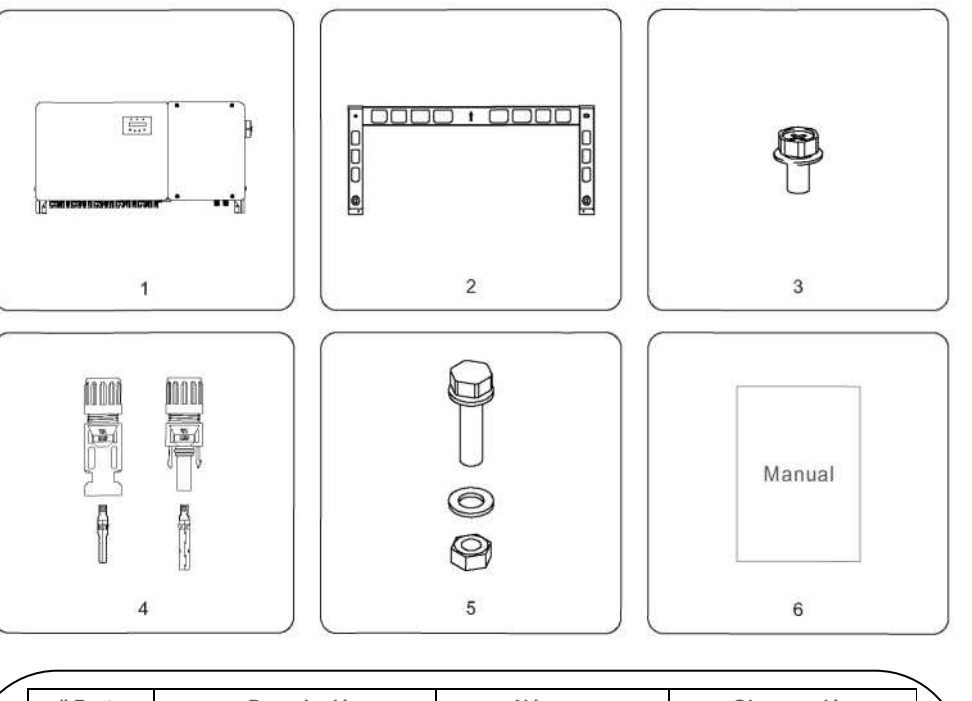

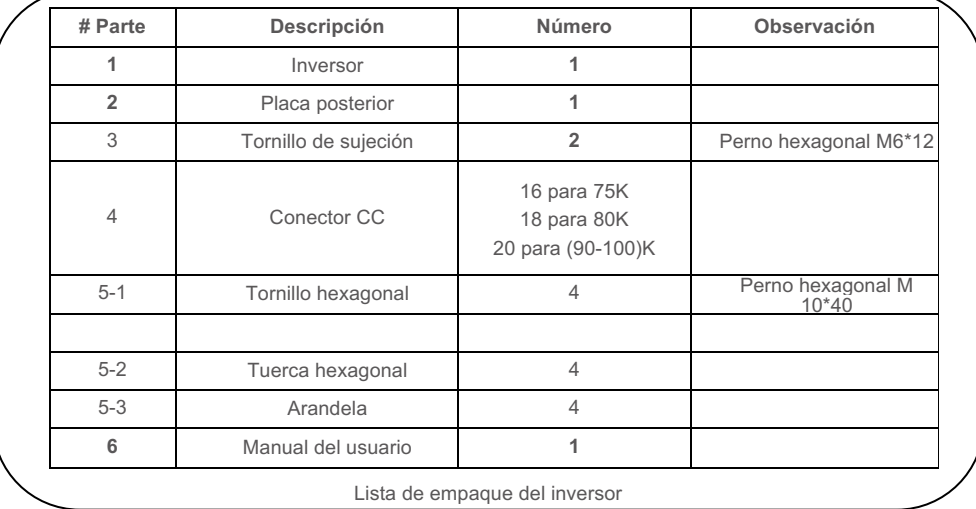

# **1. Introducción**

# **2. Instrucciones de seguridad importantes**

## 1.2.1 Almacenamiento

Si el inversor no se instala inmediatamente, las instrucciones de almacenamiento y las condiciones ambientales son las siguientes:

- Utilice la caja original para volver a empaquetar el inversor, selle con cinta adhesiva con el desecante dentro de la caja.
- Almacene el inversor en un lugar limpio y seco, libre de polvo y suciedad. La temperatura de almacenamiento debe estar entre 0 y 40°C y la humedad debe estar entre 0 y 100%, sin condensación.
- No apile más de dos (2) inversores en una misma tarima o palet. No apile más de 2 tarimas de altura
- Mantenga las cajas alejadas de materiales corrosivos para evitar daños a la carcasa del inversor.
- Inspeccione el embalaje con regularidad. Si el embalaje está dañado (mojado, daños por plagas, etc.), vuelva a embalar el inversor inmediatamente.
- Almacene los inversores en una superficie plana y dura, no inclinada ni boca abajo.
- Después de 100 días de almacenamiento, el inversor y la caja deben inspeccionarse para detectar daños físicos antes de la instalación. Si se almacena durante más de 1 año, el inversor debe ser examinado y probado completamente por personal de servicio técnico o eléctrico calificado antes de su uso.
- El reinicio después de un largo período de inactividad requiere que se inspeccione el equipo y, en algunos casos, se requerirá la eliminación de la oxidación y el polvo que se haya asentado dentro del equipo.

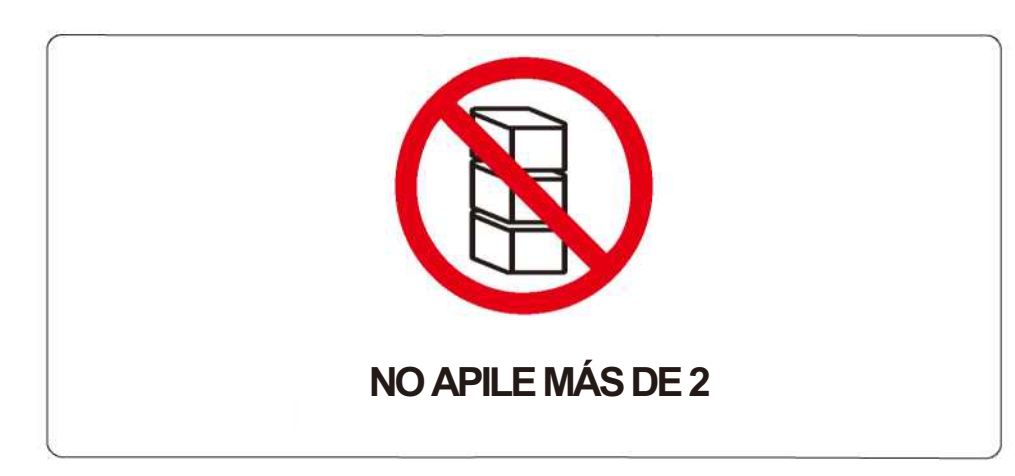

**GUARDE ESTAS INSTRUCCIONES: este manual contiene instrucciones importantes para los modelos Solis-75K-5G-US, Solis-80K-5G-US, Solis-90K-5G-US y Solis-100K-5G-US que se deben seguir durante la instalación y el mantenimiento del inversor.**

## 2.1 Símbolos de seguridad

Los símbolos de seguridad utilizados en este manual, que destacan los posibles riesgos de seguridad e información de seguridad importante, se muestran a continuación:

### **ADVERTENCIA**

El símbolo indica instrucciones de seguridad importantes que, si no se siguen correctamente, pueden provocar lesiones graves o la muerte.

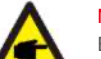

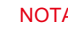

**NOTA** 

El símbolo indica importantes instrucciones de seguridad que, si no se siguen correctamente, pueden provocar daños o la destrucción del inversor.

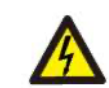

### PRECAUCIÓN, RIESGO DE DESCARGA ELÉCTRICA

El símbolo indica instrucciones de seguridad importantes que, si no se siguen correctamente, podrían provocar una descarga eléctrica.

### PRECAUCIÓN, SUPERFICIE CALIENTE

El símbolo indica instrucciones de seguridad que, si no se siguen correctamente, podrían provocar quemaduras.

## 2.2 Instrucciones de seguridad generales

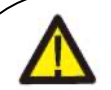

### ADVERTENCIA

No conecte el arreglo fotovoltaico positivo (+) o negativo (-) a tierra, podría causar daños graves al inversor.

### **ADVERTENCIA**

Las instalaciones eléctricas deben realizarse de acuerdo con las normas de seguridad eléctrica locales y nacionales.

### ADVERTENCIA

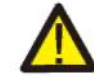

Para reducir el riesgo de incendio, se requieren dispositivos de protección contra sobrecorriente (OCPD) para los circuitos conectados al convertidor.

### PRECAUCIÓN

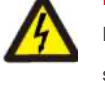

El arreglo FV (paneles solares) suministra voltaje de CC cuando se expone a la luz solar.

## PRECAUCIÓN

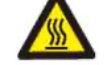

La temperatura de la superficie del inversor puede alcanzar hasta 75°C (167"F). Para evitar el riesgo de quemaduras, no toque la superficie del inversor mientras está en operación.

El inversor debe instalarse fuera del alcance de los niños.

### ADVERTENCIA

El inversor solo acepta un arreglo fotovoltaico como entrada de CC. El uso de cualquier otro tipo de fuente de CC podría dañar el inversor.

### **PRECAUCIÓN**

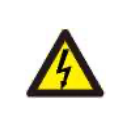

Riesgo de descarga eléctrica por la energía almacenada en los condensadores del inversor.

Espere cinco (5) minutos después de desconectar todas las fuentes de suministro antes de retirar la tapa; esto solo puede hacerlo un técnico de servicio. La garantía puede quedar anulada si se retira la cubierta sin autorización.

## 2.3 Aviso de uso

El inversor se fabricó de acuerdo con las directrices técnicas y de seguridad vigentes. Utilice el inversor en instalaciones que cumplan ÚNICAMENTE las siguientes especificaciones:

- 1). El inversor debe instalarse de manera permanente.
- 2) . La instalación eléctrica debe cumplir con todas las normativas y estándares vigentes.
- 3) . El inversor debe instalarse de acuerdo con las instrucciones indicadas en este manual.
- 4) . El diseño del sistema debe cumplir con las especificaciones del inversor.

Para poner en servicio el inversor, el interruptor principal de suministro de red (CA) debe estar encendido ANTES de que se encienda el interruptor de CC. Para detener el inversor, el interruptor principal de suministro de red (CA) debe apagarse antes de apagar el interruptor de CC.

## 2.4 Controles y circuitos de protección

Para cumplir con los códigos y normas relevantes, la línea de inversores trifásicos Solis US está equipada con circuitos y controles de protección. Estos incluyen el interruptor de circuito

por falla de arco (AFCI) y la protección anti-isla.

### **Interruptor de circuito de falla de arco AFCI:**

La edición 2011 del National Electrical Code®, Sección 690.11, exige que todas las plantas fotovoltaicas conectadas a un edificio estén equipadas con un medio para detectar e interrumpir arcos eléctricos en serie en el cableado y el arreglo fotovoltaico. Un arco eléctrico con una potencia de 300 W o más debe ser interrumpido por el AFCI en el tiempo especificado por la norma UL 1699B. Una falla AFCI activada solo se puede restablecer manualmente. Después de solucionar la falla, el AFCI se puede desactivar a través de la interfaz del panel frontal del inversor.

### **Protección anti-isla:**

La operación en isla es una condición en la que el inversor sigue produciendo energía incluso cuando la red no está presente. Los circuitos, junto con el firmware, se han diseñado para determinar si la red está presente ajustando la frecuencia de salida del inversor. En el caso de un sistema resonante de 60Hz donde el inversor está parcialmente aislado de la red, la programación del inversor puede detectar si hay una condición resonante o si la red está realmente presente. También puede diferenciar entre inversores que funcionan en paralelo y la red.

- 3.1 Consideraciones ambientales
- 3.1.1 Seleccione la ubicación del inversor

Al seleccionar una ubicación para el inversor, tenga en cuenta lo siguiente:

### ADVERTENCIA: Riesgo de incendio

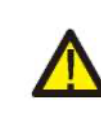

A pesar de una construcción cuidadosa, los dispositivos eléctricos pueden provocar incendios.

*<sup>m</sup>* No instale el inversor en áreas que contengan materiales o gases altamente inflamables. • No instale el inversor en atmósferas potencialmente explosivas.

- La temperatura del disipador de calor del inversor puede alcanzar los 75°C.
- El inversor está diseñado para funcionar en un rango de temperatura ambiente entre -25~60°C.
- Si se instalan varios inversores en un mismo sitio, se debe mantener un espacio libre mínimo de 20 pulgadas entre cada inversor y todos los demás equipos montados. La parte inferior del inversor debe estar al menos a 20 pulgadas por encima del suelo (vea la Figura 3.1).
- Las luces indicadoras de estado LED y la pantalla LCD ubicada en el panel frontal del inversor no deben bloquearse.
- Debe haber una ventilación adecuada si el inversor se va a instalar en un espacio cerrado.

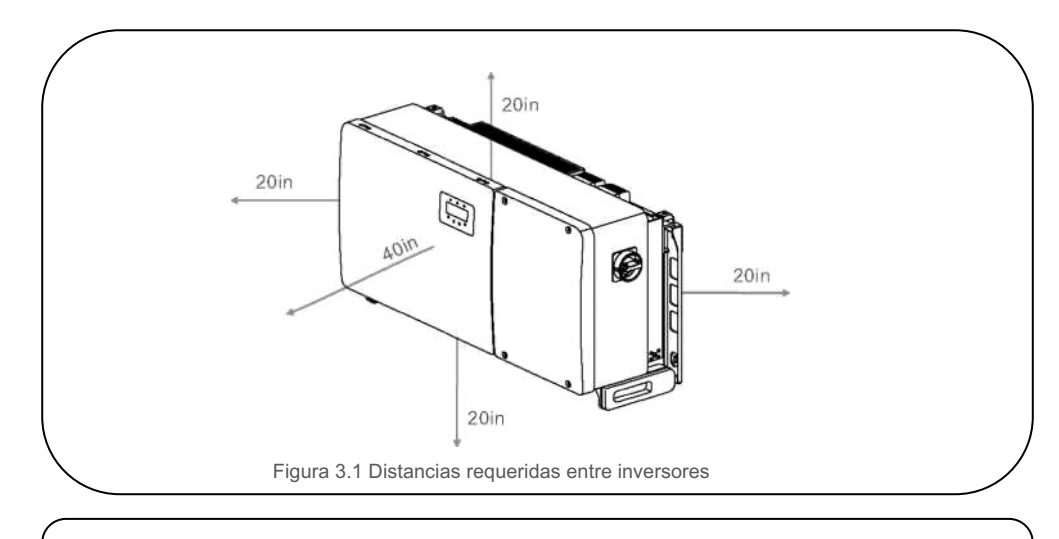

# **NOTA**

No se debe almacenar ni colocar nada sobre el inversor.

#### 3.1.1.1 Ejemplos de instalaciones correctas e incorrectas

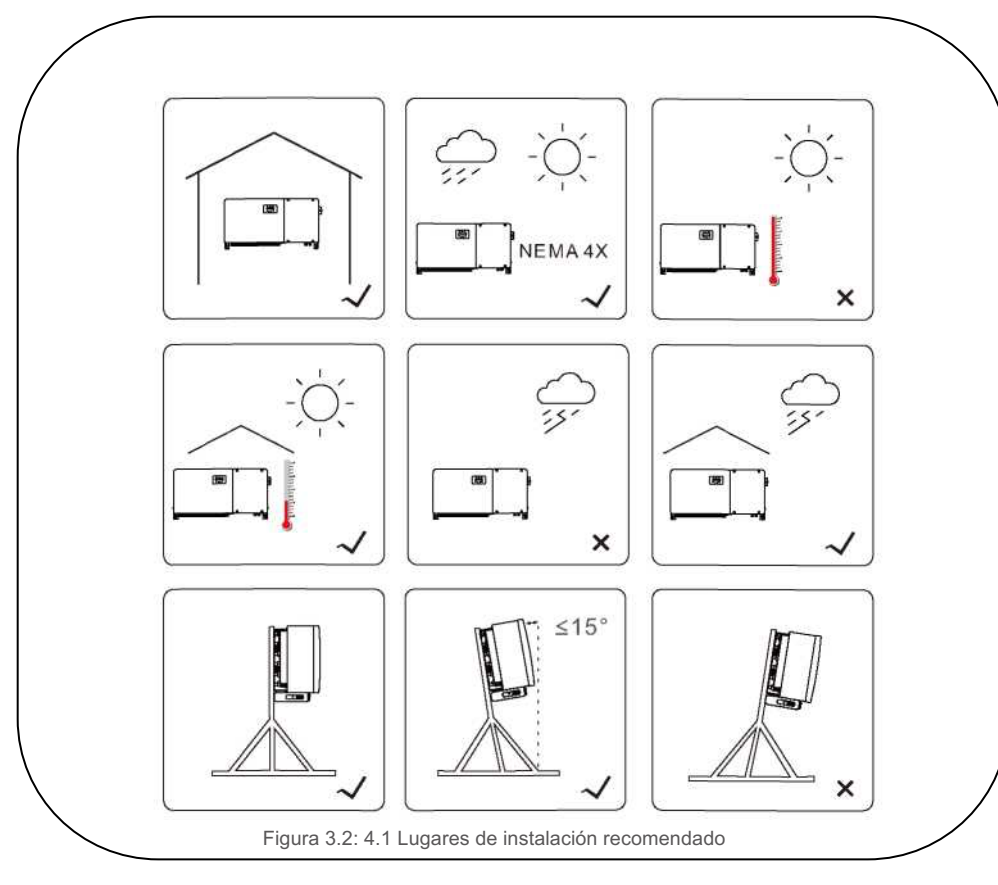

### **3.1.2 Otras consideraciones ambientales**

3.1.2.1 Consultar los datos técnicos

Consulte la sección de especificaciones (sección 9) para conocer las condiciones ambientales adicionales (grado de protección, temperatura, humedad, altitud, etc.).

### 3.1.2.2 Instalación vertical en pared

Este modelo de inversor Solis debe montarse verticalmente (90 grados o 15 grados hacia atrás).

### 3.1.2.3 Evitar la luz solar directa

Debe evitarse la instalación del inversor en un lugar expuesto a la luz solar directa.

La exposición directa a la luz solar puede:

- Limitar la producción de energía (con la consiguiente disminución de la producción de energía del sistema).
- Desgastar de manera prematura los componentes eléctricos / electromecánicos.
- Desgastar de manera prematura los componentes mecánicos (juntas) e interfaz de usuario.
- 3.1.2.4 Circulación de aire

No lo instale en espacios pequeños y cerrados donde el aire no pueda circular libremente. Para evitar el

sobrecalentamiento, asegúrese que siempre haya flujo de aire alrededor del inversor.

3.1.2.5 Sustancias inflamables

No instale sustancias fácilmente inflamables. Mantenga una distancia mínima de tres (3) metros (10 pies) de dichas sustancias.

3.1.2.6 Áreas habitables

No instale el inversor en un área habitable donde se espere la presencia prolongada de personas o animales.

Dependiendo de dónde esté instalado el inversor (por ejemplo: el tipo de superficie alrededor del inversor, las propiedades generales de la habitación, etc.) y la calidad del suministro eléctrico, el nivel de sonido del inversor puede ser bastante alto.

## 3.2 Manejo del producto

Revise las siguientes instrucciones para manejar el inversor:

1. Los círculos rojos indican recortes en el empaque del producto.

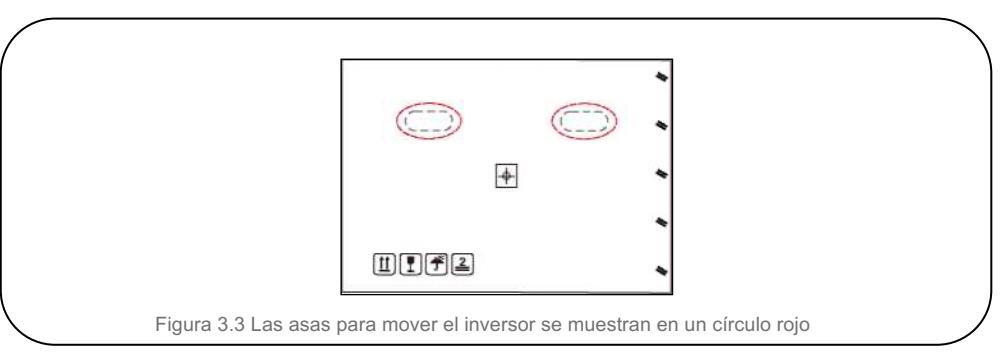

2. Se necesitan dos personas para sacar el inversor de la caja de envío. Utilice las asas integradas en el disipador de calor para sacar el inversor de la caja (vea la Figura 3.4).

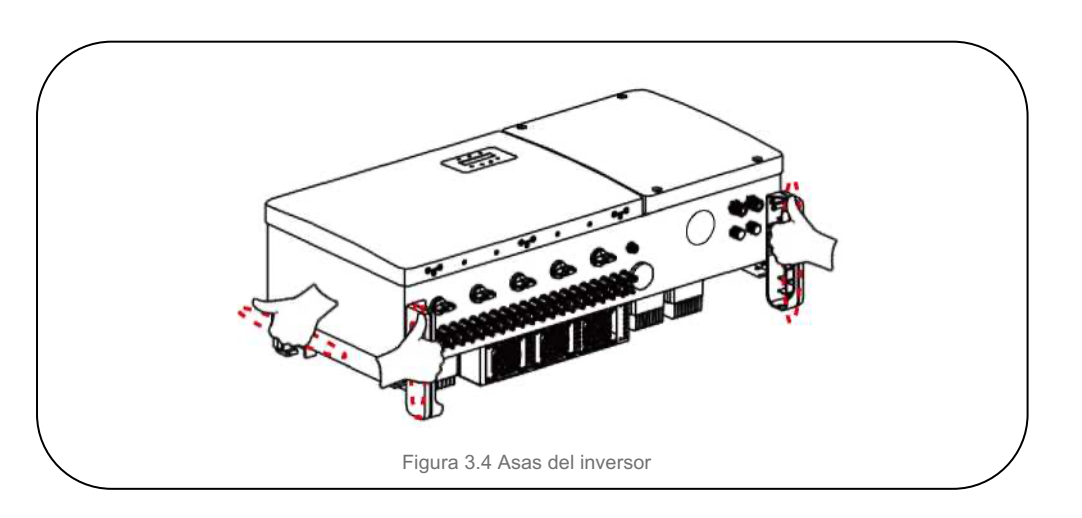

### ADVERTENCIA

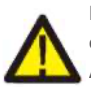

Debido al peso del inversor, pueden producirse contusiones o fracturas óseas al levantar y montar el inversor de manera incorrecta. Al montar el inversor, tenga en cuenta el peso del inversor. Utilice una técnica de elevación adecuada al montar.

## 3.3 Montaje del inversor

El inversor se puede montar en la pared o en estanterías metálicas. Los orificios de montaje deben coincidir con el tamaño del soporte o las dimensiones que se muestran en la Figura 3.5.

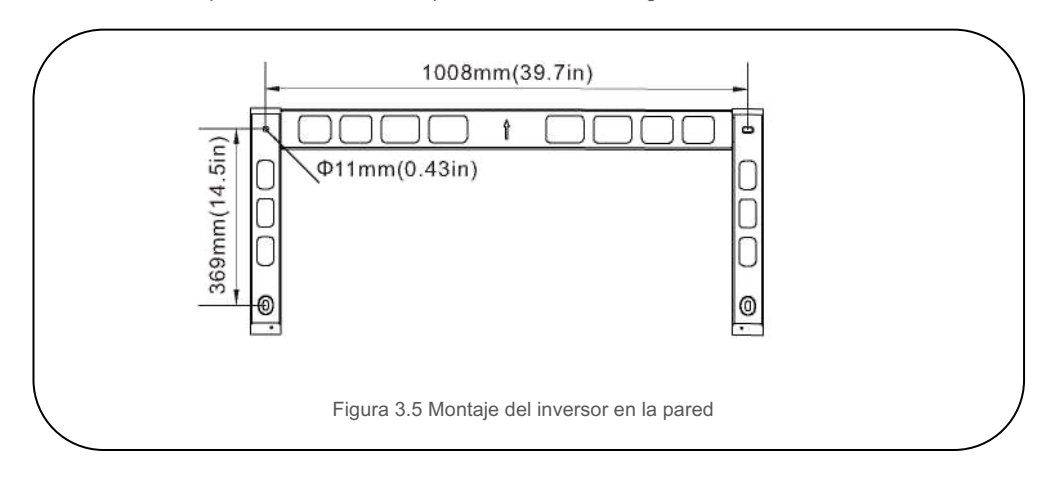

# 3.3.1 Montaje en la pared

Vea la figura 3.6 y la figura 3.7. El inversor debe montarse verticalmente.

- A continuación, los pasos para montar el inversor.
- 1. Vea la Figura 3.6, taladre los orificios para los tornillos de montaje en función del diámetro del orificio del soporte utilizando un taladro de precisión manteniendo el taladro perpendicular a la pared.
- La profundidad máxima es de 3.5 pulgadas.
- 2. Asegúrese de que el soporte esté horizontal y que los orificios de montaje (en la Figura 3.6) estén
- marcados correctamente. Taladre los agujeros en la pared o columna según las marcas.
- 3. Utilice los tornillos adecuados para fijar el soporte a la pared.

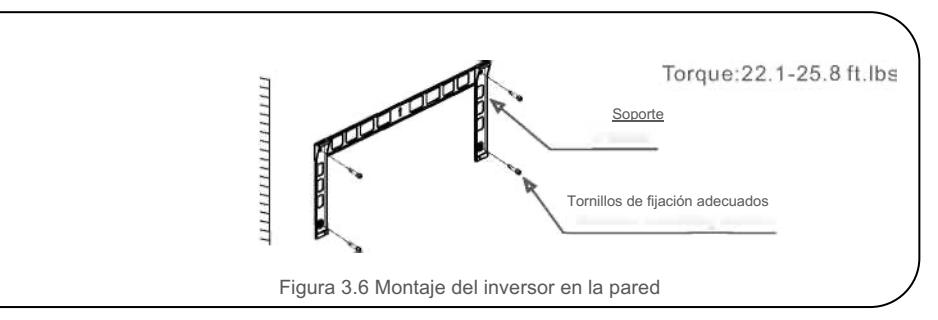

4. Levante el inversor y cuélguelo en el soporte, luego deslícelo hacia abajo para asegurarse de que coincidan perfectamente.

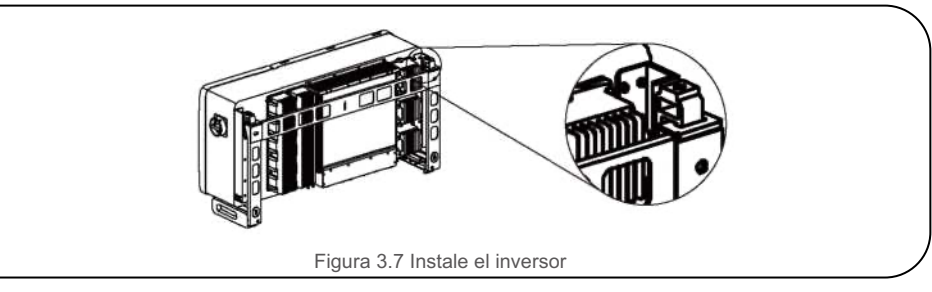

5. Utilice los 2 pernos hexagonales M6x12 incluidos para asegurar el inversor al soporte.

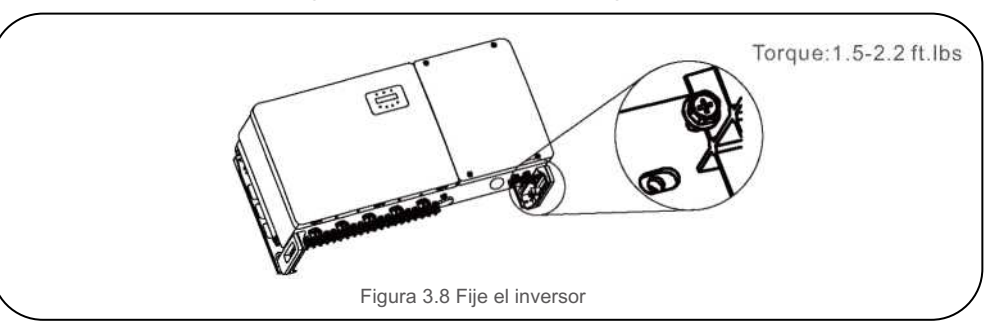

## 3.3.2 Montaje en un rack

A continuación, los pasos para montar el inversor en un rack:

- 1. Seleccione la ubicación del inversor
	- Con una clasificación de protección NEMA4X, el inversor se puede instalar tanto en exteriores como en interiores.
	- Cuando el inversor está funcionando, la temperatura del chasis y el disipador de calor será más alta. No instale el inversor en un lugar que pueda usted tocar accidentalmente.
	- No instale el inversor en un lugar donde esté almacenado material inflamable o explosivo.
- 2. Ángulo de instalación

Instale el inversor verticalmente. Si el inversor no se puede montar verticalmente, puede inclinarlo 15 grados hacia atrás desde la vertical.

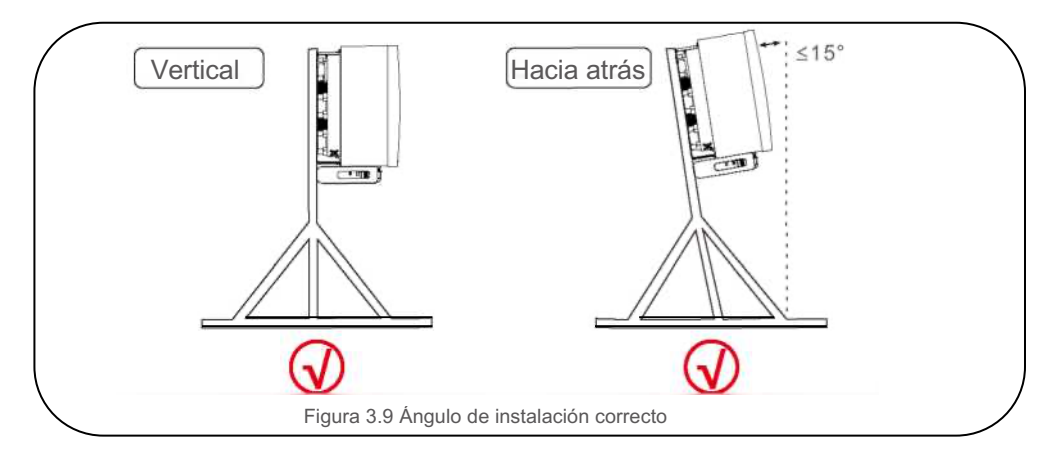

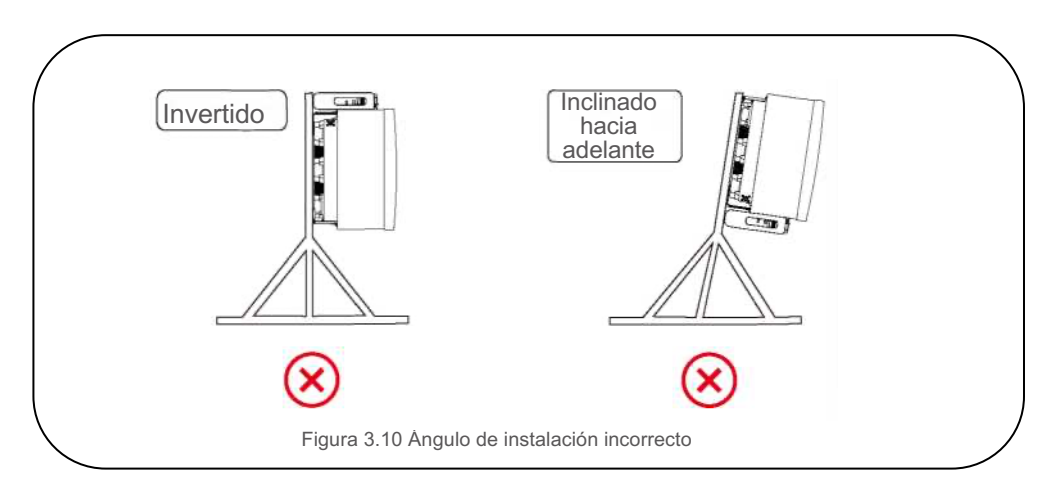

3. Instale la placa de montaje

1) Retire el soporte y los sujetadores del empaque. Marque la posición para el agujero, taladre de acuerdo con las posiciones de los agujeros en el soporte.

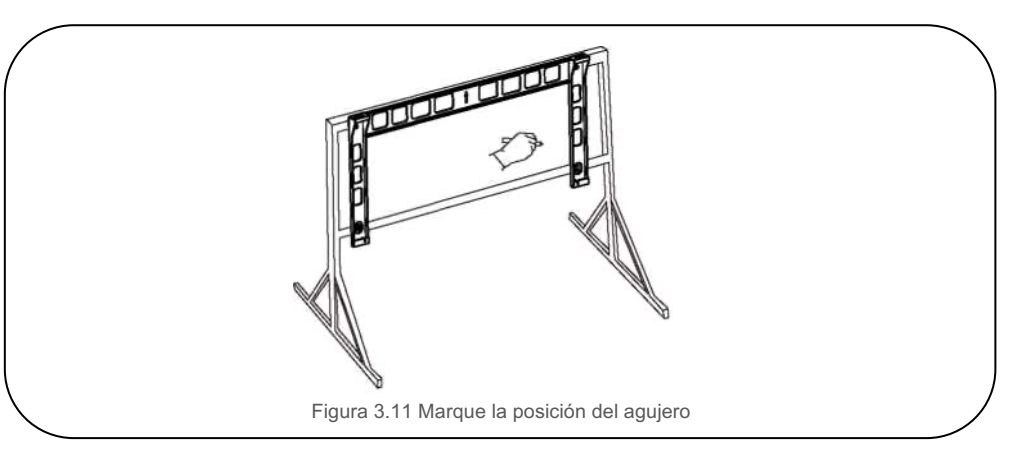

2) Taladre los agujeros marcados. Se recomienda aplicar pintura anticorrosiva en el orificio para proteger contra la corrosión.

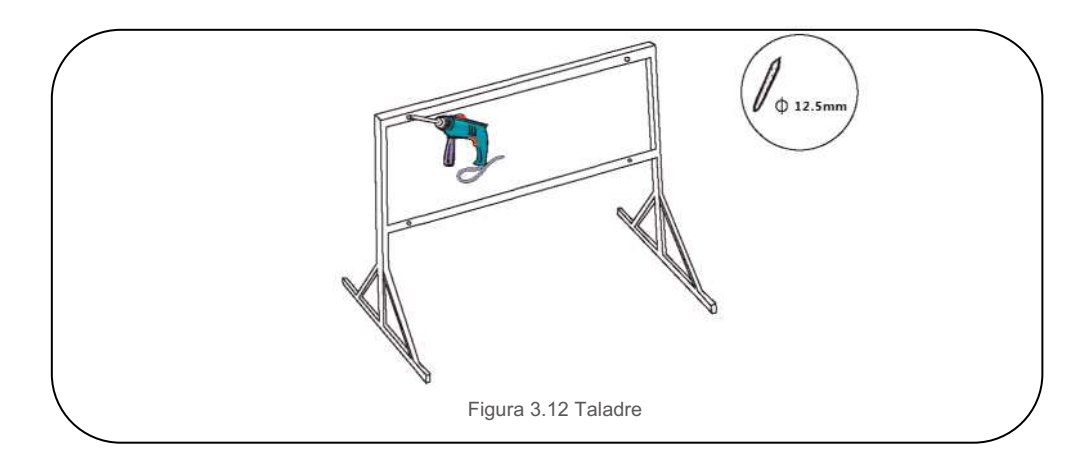

3) Alinee la placa de montaje con los orificios. Inserte el perno de combinación (M10X40) a través de la placa de montaje en el orificio. Asegure el soporte al marco de metal firmemente con el sujetador incluido. Apriete la tuerca a 25.8 ft.lbs.

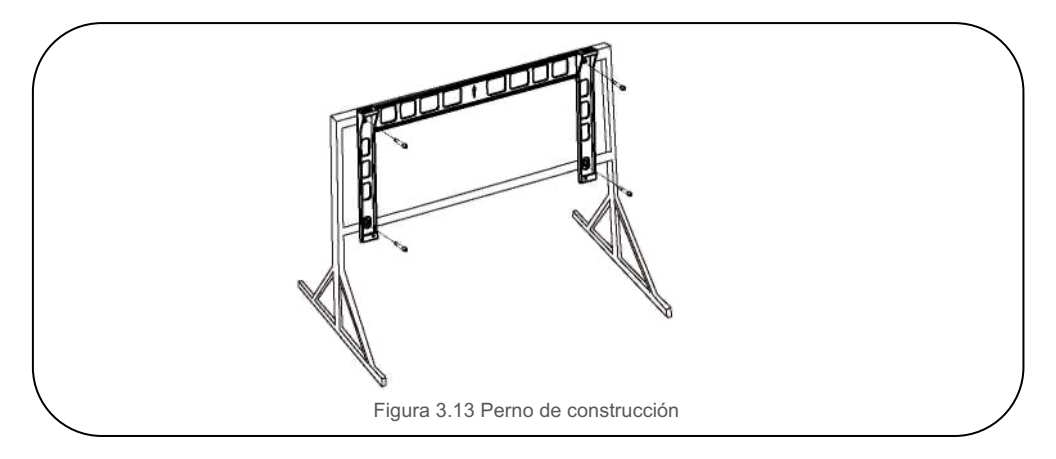

4) Levante el inversor y cuélguelo en el soporte luego deslícelo hacia abajo para asegurarse de que coincidan perfectamente.

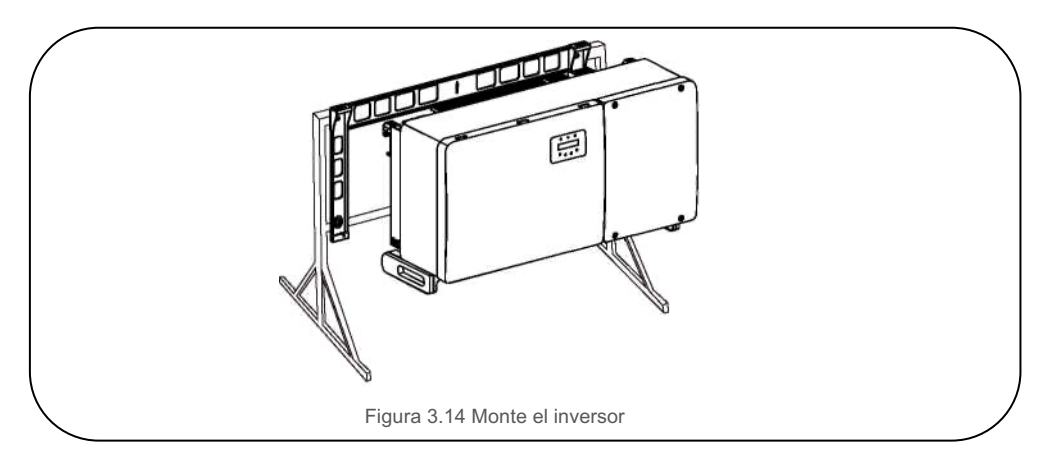

5) Utilice los 2 pernos hexagonales M6x12 incluidos para asegurar el inversor al soporte (Figura 3.8).

## 3.4 Conexiones eléctricas

El diseño del inversor utiliza una terminal de conexión rápida estilo FV. No es necesario abrir la cubierta superior durante la conexión eléctrica de CC. Las etiquetas ubicadas en la parte inferior del inversor se describen en la tabla 3.1. Todas las conexiones eléctricas son adecuadas para los estándares locales o nacionales.

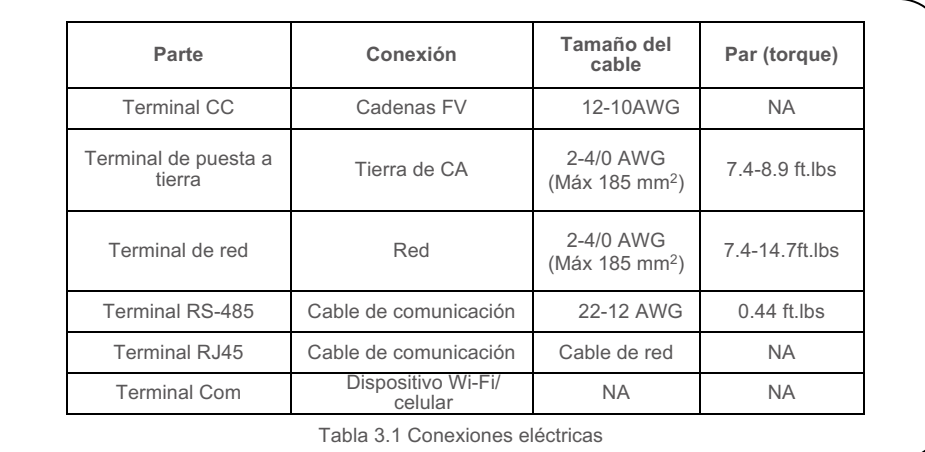

La conexión eléctrica del inversor se debe hacer siguiendo los pasos a continuación:

- 1. Apague el interruptor principal de suministro de la red (CA).
- 2. Apague el aislador de CC.<br>3. Conecte el inversor a la re
- Conecte el inversor a la red.
- 4. Ensamble el conector de entrada fotovoltaica al inversor.

# 3.4.1 Puesta a tierra

Para proteger eficazmente el inversor, se deben realizar dos métodos de conexión a tierra.

Conecte el cable de tierra de CA (consulte la sección 3.4.3).

Conecte la terminal de tierra externa.

Para conectar la terminal de conexión a tierra en el disipador de calor, siga los pasos a continuación:

- 1) Se recomienda utilizar cable de cobre para la tierra del chasis. Puede usar conductores sólidos o cables trenzados. Consulte el código estándar local para conocer el tamaño de los cables.
- 2) Conecte la terminal OT: M10

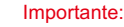

Para varios inversores en paralelo, todos los inversores deben estar conectados al mismo punto de tierra para eliminar la posibilidad de que exista un potencial de voltaje entre las tierras del inversor.

3) Pele el aislamiento del cable de tierra a una longitud adecuada (vea la Figura 3.1 5).

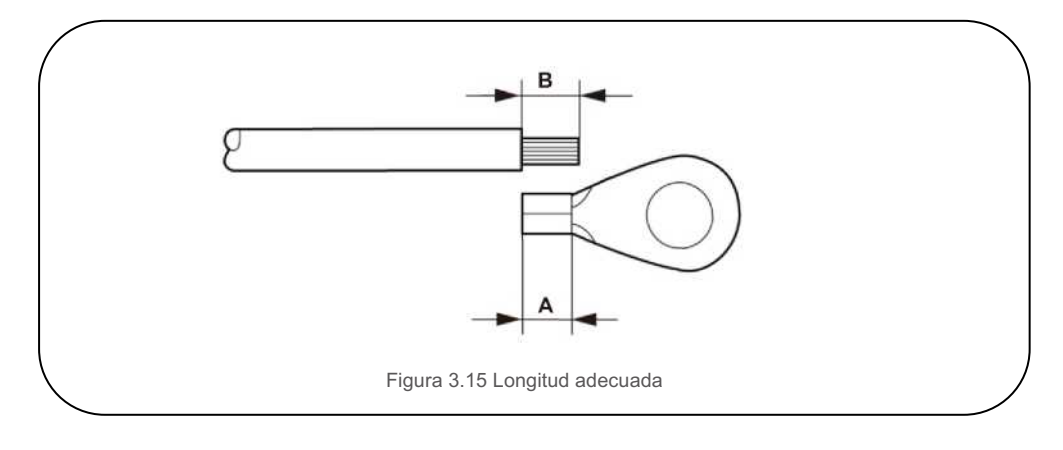

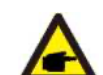

#### Importante:

B (longitud de pelado del aislamiento) es 2 mm-3 mm más largo que A (área de engarzado de la terminal del cable OT) 2 mm-3 mm.

4) Inserte el cable pelado en el área de engarzado de la terminal OT y engarce con una herramienta de engarzado hidráulica (vea la Figura 3.16).

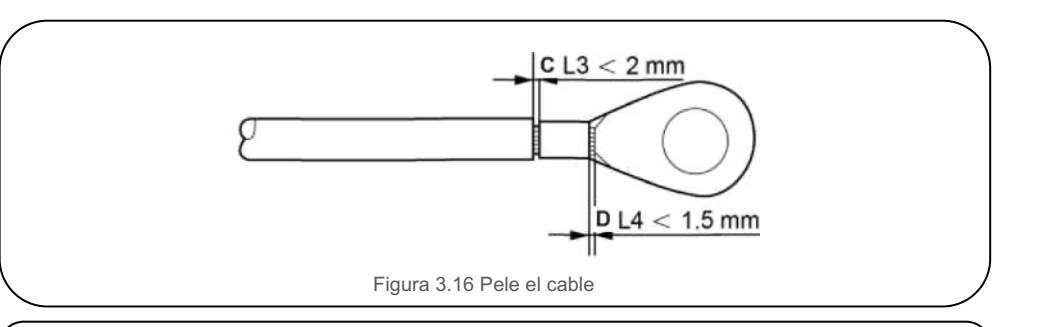

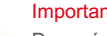

#### Importante:

Después de engarzar la terminal al cable, inspeccione la conexión para asegurarse que la terminal esté sólidamente engarzada al cable.

- 5) Quite el tornillo del punto de tierra del disipador de calor.
- 6) Conecte el cable de conexión a tierra al punto de conexión a tierra en el disipador de calor y apriete el tornillo de conexión a tierra, el par de apriete es de 7.4 a 8.9 ft-lbs (vea la figura 3.17).

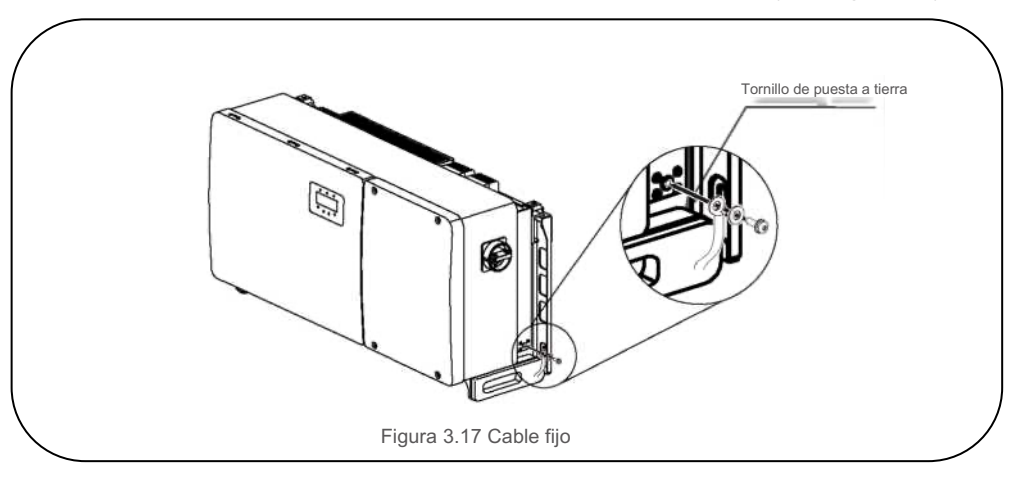

### Importante:

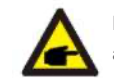

Para mejorar el tratamiento, después de instalar el cable de tierra, aplique grasa antioxidante.

## 3.4.2 Conecte el lado fotovoltaico del inversor

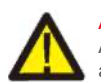

•

#### **ADVERTENCIA**

Antes de conectar el inversor, asegúrese de que el voltaje del circuito abierto del arreglo fotovoltaico esté dentro del límite del inversor. De lo contrario, el inversor se podría dañar.

## **ADVERTENCIA**

NO conecte el cable positivo o negativo del arreglo fotovoltaico a tierra. ¡Esto puede causar daños graves al inversor!

### ADVERTENCIA

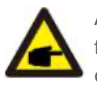

ASEGÚRESE de que la polaridad de los conductores de salida del arreglo fotovoltaico coincida con las etiquetas de las terminales CC- y CC+ antes de conectar estos conductores a las terminales del inversor.

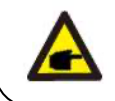

Utilice un cable de CC adecuado para el sistema fotovoltaico.

Consulte la tabla 3.1 para conocer el tamaño de cable aceptable para las conexiones de CC. El cable debe ser solo de cobre.

A continuación, los pasos para ensamblar los conectores CC:

1. Pele el cable de CC aproximadamente 7 mm. Quite la tuerca ciega del conector.

(vea la Figura 3.18)

- 2. Inserte el cable en la tuerca ciega del conector y la clavija de contacto. (vea la Figura 3.19).
- 3. Engarce la clavija de contacto al cable con un engarzador de cables adecuado. (Figura 3.20).
- 4. Inserte completamente la clavija engarzada en la carcasa del conector hasta que haga clic y apriete la tuerca ciega a 2.2-3 ft.lbs (vea la figura 3.21).
- 5. Mida el voltaje fotovoltaico de la entrada de CC con un multímetro, verifique la polaridad del cable de entrada de CC (vea la figura 3.22) y asegúrese de que el voltaje de cada cadena esté en el rango de operación del inversor.

Conecte el conector de CC con el inversor hasta que escuche un ligero clic que indique una

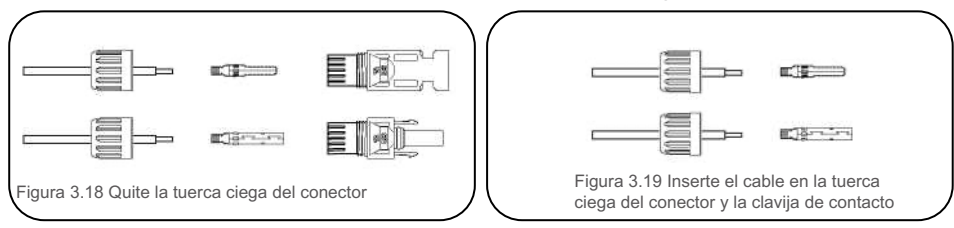

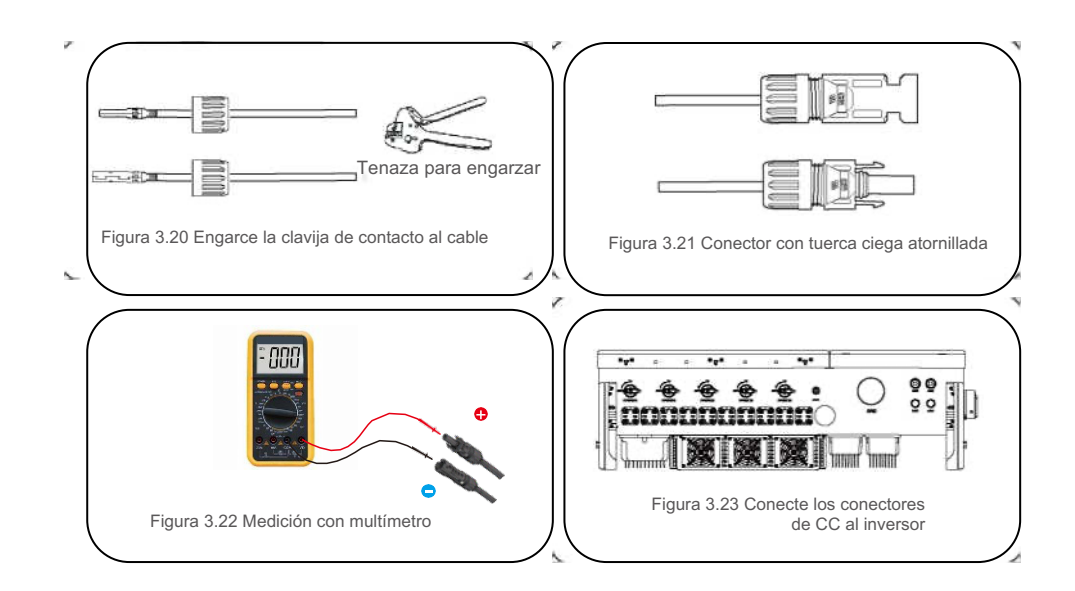

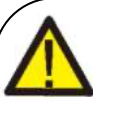

## Precaución:

Si las entradas de CC se conectan accidentalmente a la inversa o el inversor está defectuoso o no funciona correctamente, NO está permitido apagar el interruptor de CC, ya que dañará el inversor e incluso puede provocar un incendio. Las acciones correctas son:

- \* Utilice un amperímetro de gancho para medir la corriente de cadena de CC.
- \* Si está por encima de 0.5 A, espere a que la irradiación solar se reduzca hasta que la corriente disminuya por debajo de 0.5 A.

\* Solo después de que la corriente sea inferior a 0.5 A, puede apagar los interruptores de CC y desconectar las cadenas fotovoltaicas.

Tenga en cuenta que los daños debidos a operaciones incorrectas no están cubiertos por la garantía del dispositivo.

**Requerimientos para los módulos fotovoltaicos por entrada MPPT:**

- Todos los módulos fotovoltaicos deben ser del mismo tipo y potencia nominal.
- Todos los módulos fotovoltaicos deben estar alineados e inclinados de manera idéntica.
- El voltaje de circuito abierto del arreglo fotovoltaico nunca debe exceder el voltaje de entrada máximo del inversor, incluso a la temperatura más fría esperada (consulte la Sección 9 "Especificaciones" para conocer los requisitos de voltaje y corriente de entrada)
- Cada cadena conectada a un solo MPPT debe constar del mismo número de módulos fotovoltaicos conectados en serie.

## 3.4.2.1 Aviso de peligro de alta tensión de conexión de CC

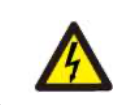

PRECAUCIÓN RIESGO DE DESCARGA ELÉCTRICA

No toque un conductor de CC energizado. Hay altos voltajes cuando los módulos fotovoltaicos se exponen a la luz, lo que provoca un riesgo de muerte debido a una descarga eléctrica al tocar un conductor de CC. Únicamente conecte los cables de CC del módulo fotovoltaico al inversor como se describe en este manual.

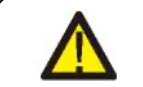

PRECAUCIÓN DAÑO POTENCIAL AL INVERSOR DEBIDO A SOBRETENSIÓN

El voltaje de entrada de CC de los módulos fotovoltaicos no debe exceder la capacidad máxima del inversor (consulte la Sección 9 "Especificaciones")

Revise la polaridad y la tensión de circuito abierto de las cadenas fotovoltaicas antes de conectar los cables de CC al inversor.

Confirme la longitud adecuada de la cadena y el rango de voltaje antes de conectar el cable de CC al inversor.

## 3.4.3 Conexión del lado fotovoltaico del inversor

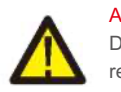

#### ADVERTENCIA

**NOTA** 

Debe utilizarse un dispositivo de protección contra sobre corriente entre el inversor y la red.

1. Conecte los tres (3) conductores de CA a las tres (3) terminales de CA marcadas como "L1", "L2" y "L3". Consulte el código local y las tablas de caída de voltaje para determinar el tamaño y tipo de cable adecuados.

2. Conecte el conductor de tierra a la terminal marcada como "PE" (tierra de protección, terminal de tierra).

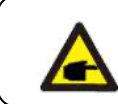

El neutro de salida de CA no está conectado a tierra. El cable neutro no es necesario para la instalación.

Dispositivo de protección contra sobre corriente (OCPD) para el lado de CA

Para proteger la línea de conexión de CA del inversor, recomendamos instalar un dispositivo de protección contra sobre corriente y fugas, con las siguientes características señaladas en la Tabla 3.2:

## **NOTA**

Utilice terminal de transferencia AL-CU (bimetálico) o grasa antioxidante con cables y terminales de aluminio.

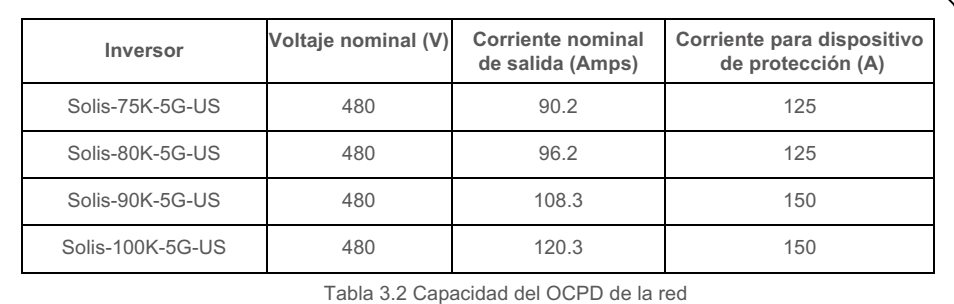

## 3.4.3.1 Conexión del inversor a la red pública

Todas las instalaciones eléctricas deben realizarse de acuerdo con las normas locales y el National Electrical Code® ANSI/NFPA70 o el Canadian Electrical Code® CSA C22.1.

Los circuitos eléctricos de CA y CC están aislados de la carcasa. De acuerdo con la sección 250 del National Electrical Code®, ANSI/NFPA 70, el instalador es responsable de conectar a tierra el sistema. El voltaje de la red debe estar dentro del rango permitido. El rango de operación exacto del inversor se especifica en la Sección 9 "Especificaciones".

## **3.4.3.2 Procedimiento de cableado**

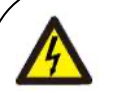

### **PRECAUCIÓN**

RIESGO DE DESCARGA ELÉCTRICA. Antes de iniciar el procedimiento de cableado, asegúrese de que el disyuntor tripolar esté apagado y no se pueda volver a conectar.

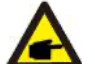

### **NOTA**

Si se agranda la abertura de la carcasa, se pueden dañar o destruir los componentes electrónicos del inversor debido a la entrada de humedad y polvo.

# PRECAUCIÓN

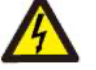

Riesgo de incendio si dos conductores están conectados a una terminal. Si se hace conexión de dos conductores a una terminal, puede ocurrir un incendio. NUNCA CONECTE MÁS DE UN CONDUCTOR POR TERMINAL.

### **NOTA**

Utilice terminales de crimpado M10 para conectar a las terminales de CA del inversor.

A continuación, los pasos para ensamblar los conectores terminales de CA:

1) Pele el extremo de la cubierta aislante exterior del cable de CA unas 11.8 pulgadas y luego pele el extremo de cada cable (como se muestra en la figura 3.25)

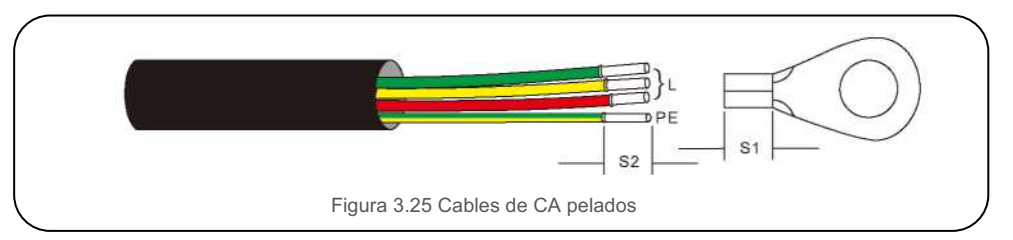

# NOTA:

S2 (longitud de pelado del aislamiento) es 2 mm-3 mm más largo que A (área de engarzado de la terminal del cable OT)

2) Pele el aislamiento del cable más allá del área de engarzado del cable de la terminal OT, luego use una herramienta de engarzado hidráulico para engarzar la terminal. La parte ondulada de la terminal debe aislarse con un tubo termo-retráctil o cinta aislante.

### NOTA:

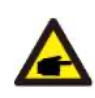

Si elige un cable de aleación de aluminio, debe usar una terminal de transferencia de cobre-aluminio o grasa antioxidante para evitar la oxidación de la conexión por contacto directo entre el aluminio y el cobre. (Seleccione una terminal de transferencia de cobre y aluminio según las especificaciones de su cable).

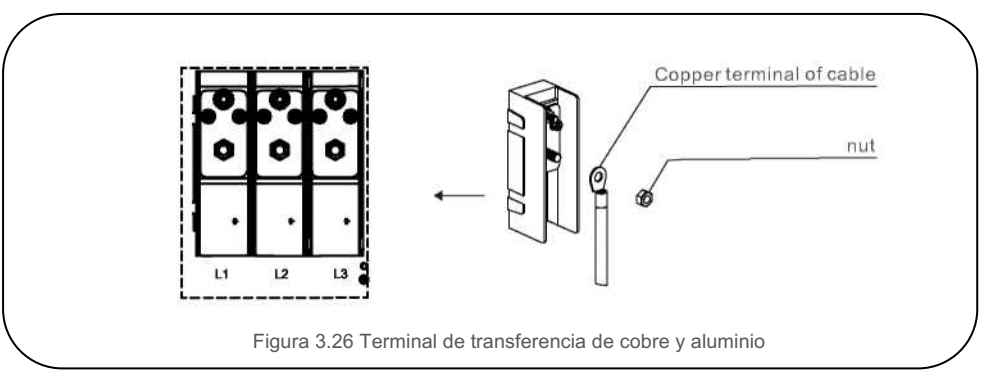

3) Deje el disyuntor de CA desconectado para asegurarse de que no se cierre inesperadamente.

4) Retire los 4 tornillos de la caja de conexiones del inversor y retire la tapa de la caja de conexiones (Figura 3.27).

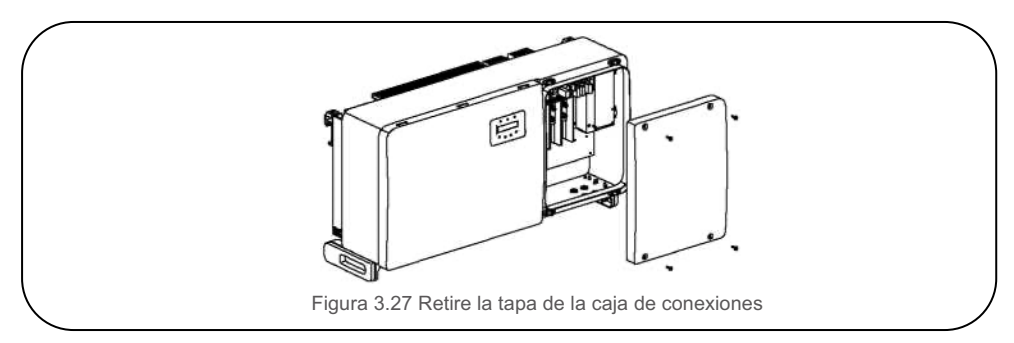

5) Inserte el cable a través de la tuerca, la funda y la cubierta de la terminal de CA. Conecte el cable al bloque de terminales de CA utilizando una llave de dados. Apriete los tornillos en el bloque de terminales. El par es de 7.4-14.7 ft.lbs (como se muestra en la figura 3.28).

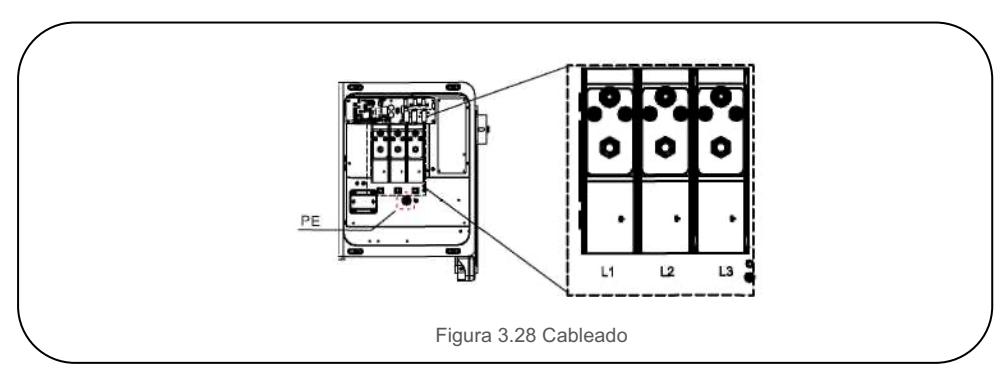

Hay 5 terminales de comunicación en el inversor Solis. COM1 es un conector de 4 pines reservado para el registrador de datos Solis WiFi / Celular. COM2 y COM3 son conexiones RS485 entre inversores y tanto el RJ45 como el bloque de terminales se proporcionan para su uso. COM4 y COM5 son la conexión Ethernet a través de RJ45.

### **Sistema de monitoreo para varios inversores**

Se pueden monitorear varios inversores con la configuración de conexión en cadena con RS-485 y Ethernet.

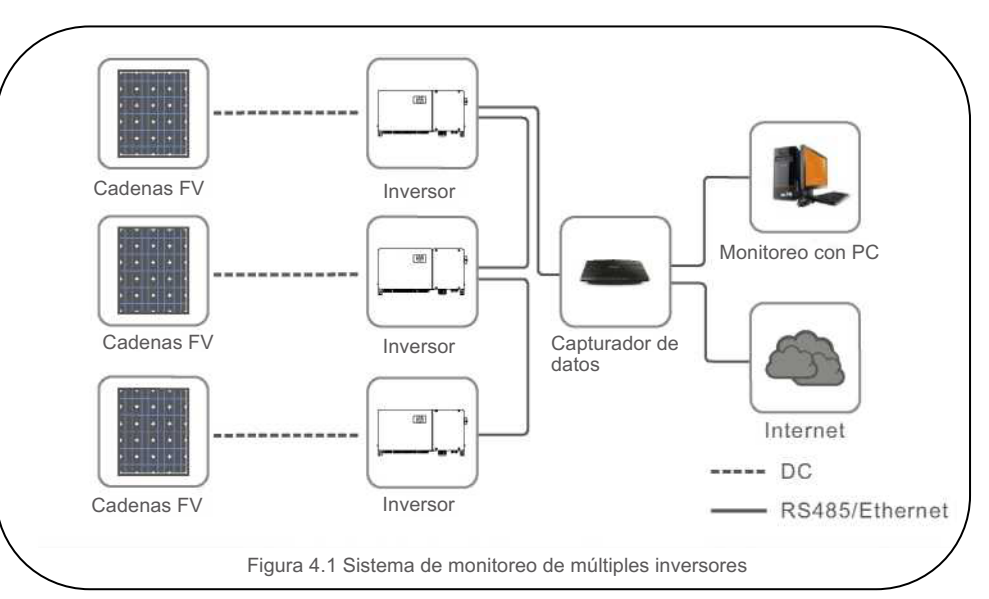

## 4.1 Comunicación RS485

La comunicación RS-485 admite dos métodos de conexión: Conectores RJ45 / placa de terminales

1. Comunicación RS-485 mediante conector RJ45.

Conexión de puerto RJ45 (Ver figura 4.2).

Se recomiendan conectores RJ45 blindados y con clasificación para exteriores CAT 5E (diámetro exterior del cable <9 mm, resistencias internas ≤1.5 Ω / 10m).

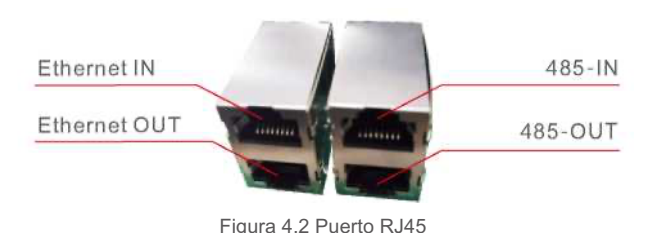

Utilice el pelacables de red para quitar la capa de aislamiento del cable de comunicación. Utilizando la secuencia de cables estándar a la que se hace referencia en Tl A / EIA 568B, separe los alambres en el cable. Utilice una herramienta de cable de red para recortar los alambres. Aplane el alambre en el orden que se muestra en la figura 4.3.

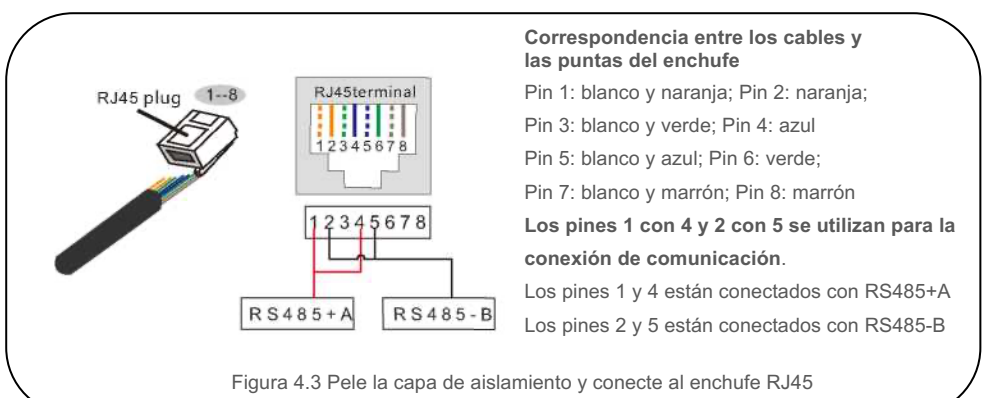

2. Comunicación RS-485 mediante placa de terminales.

El área de la sección transversal del cable conductor para la conexión de la placa de terminales debe ser de 0.2-1.5 mm.

El diámetro exterior del cable puede ser de 5 mm a 10 mm.

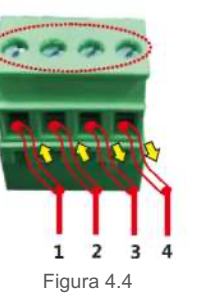

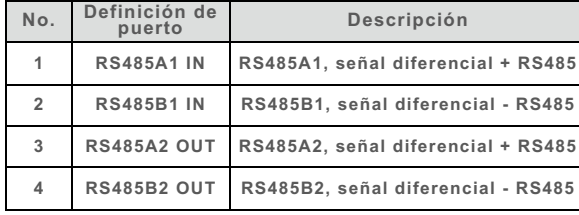

Conexión de la placa de terminales.

- a. Pele el aislamiento y el blindaje a una longitud adecuada. Utilice el siguiente diagrama como guía. (Vea la Figura 4.5).
- b. Retire la tuerca ciega de los pasacables a prueba de agua etiquetados en la parte inferior del inversor. Retire la tapa del conector (en la Figura 4.6).

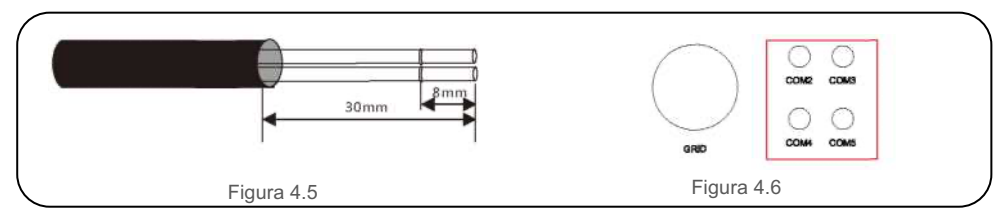

- c. Inserte el cable a través de la tuerca ciega de cada puerto. COM2 (RS485 IN) COM3 (RS485 OUT).
- d. Tire hacia abajo el bloque de terminales en la placa de interfaz de usuario (vea la Figura 4.4).
- e. Primero inserte el cable en la placa de terminales, luego apriete los tornillos (área punteada) en sentido horario con un destornillador plano; si el usuario necesita sacar el cable, los tornillos giran en sentido antihorario con un destornillador plano (vea la Figura 4.4).
- f. Inserte la placa de terminales en el bloque de terminales y deberá acoplarse automáticamente.

## 4.2 Comunicación Ethernet

Se necesitan conectores Rj45 para la comunicación Ethernet. Se admiten dos modos: Registrador de datos (a la plataforma de monitoreo Solis) y protocolo Mod bus TCP.

La dirección del inversor esclavo debe fijarse en 01.

CAT 5E para exteriores (diámetro exterior del cable <9 mm, resistencias internas 1.5Ω/10m) y se recomiendan conectores RJ45 blindados, no se recomienda una longitud única que exceda los 80 m.

Si el producto está conectado a una red local a través de un ruteador, el servidor DHCP asignará

automáticamente una dirección IP al producto (espere unos 5 minutos).

Se necesita una conexión en cadena para la comunicación de varios inversores a través de Ethernet, como se muestra a continuación.

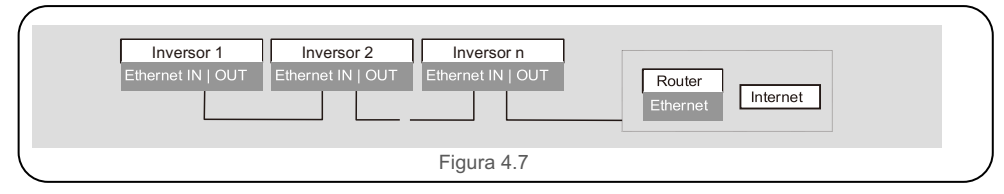

#### 1. Plataforma de monitoreo Solis

Una vez finalizada la conexión en cadena, utilice el código SN/QR de la placa para registrar el sistema en el sitio web o en la APP de monitoreo de Solis.

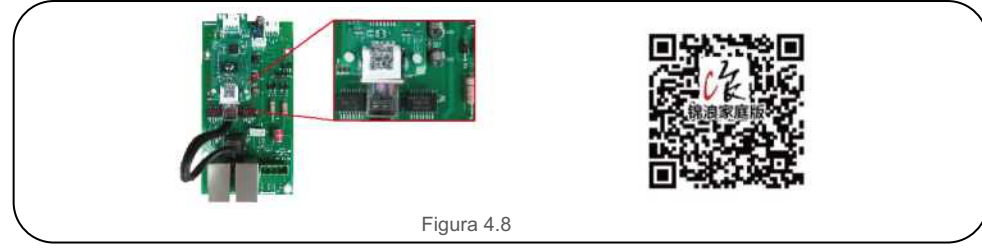

#### 2. Modbus TCP

El módulo Ethernet tiene un protocolo TCP predeterminado.

Una vez finalizada la conexión en cadena, el DHCP asigna automáticamente las direcciones del módulo LAN. El puerto es autodefinido, el predeterminado es 30003.

#### 3. Modbus RTU (transparente)

Conecte una PC o computadora portátil directamente al puerto Ethernet del módulo LAN o switch / ruteador. Introduzca la IP correspondiente del módulo Ethernet en el navegador de la PC en la misma red. (La IP se puede adquirir de la lista DHCP del ruteador).

Seleccione el modo de trabajo como "Local + Remote". Seleccione el tipo de protocolo como "Transparent". El puerto es autodefinido, el predeterminado es 30003. Asigne una dirección IP en el campo de dirección. Guarde. NOTA: Si no está conectado a un switch, la dirección IP predeterminada del módulo LAN es 10.10.100.254.

4. Indicadores LED del módulo Ethernet **LED rojo D1**: Indicador entre módulo e inversor. Encendido constante indica normal. Parpadeo indica que está intentando conectarse. Apagado indica que la conexión falló. **LED rojo D2**: Indicador entre módulo y servidor. Encendido constante indica normal. Parpadeo indica que está intentando conectarse. Apagado indica que la conexión falló. **LED verde D3:** Luz de encendido del módulo. Siempre encendido indica estado normal de fuente de alimentación. Apagado indica estado anormal de fuente de alimentación.

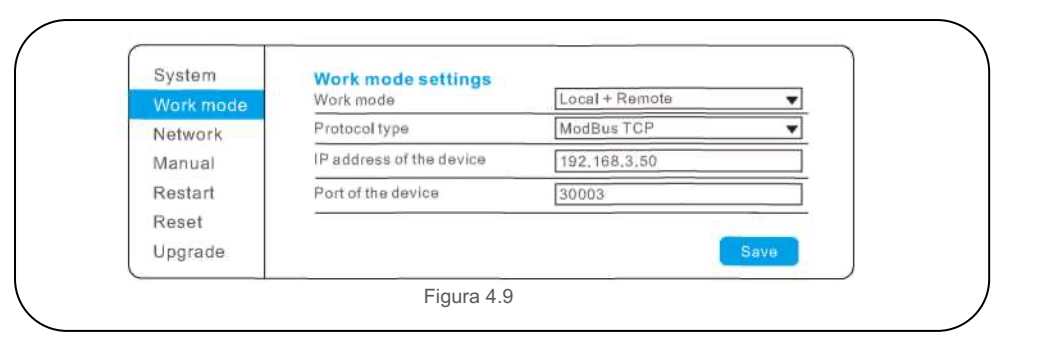

# 4. Comunicación y monitoreo

# 4.3 Comunicación PLC (opcional)

Solis PLC CCO se aplica en sistemas fotovoltaicos para lograr comunicación a través de la línea de energía eléctrica.

No se necesita un cable de comunicación adicional, lo que puede reducir el costo del sistema de comunicación y promover la confiabilidad y eficiencia de la comunicación.

Los inversores de cadena Solis PLC STA integrados con el módulo de comunicación PLC pueden establecer la comunicación a través del cable de alimentación de CA y comunicarse con el PLC CCO. Utilizan el circuito de acoplamiento de aislamiento para aislar la alimentación de CA de baja frecuencia y proteger la placa interna. Mientras tanto, puede realizar una conversión de señal PLC bidireccional y señal RS485 y comunicarse con el registrador de datos correspondiente. Al utilizar comunicación mediante línea eléctrica a través del PLC CCO, puede ahorrarle cables de comunicación RS485 dentro de los arreglos fotovoltaicos y reducir el costo del sistema de comunicación.

#### NOTA:

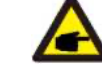

Consulte el manual de instalación rápida del dispositivo Solis PLC CCO para conocer las configuraciones detalladas de comunicación del PLC.

# 5. Puesta en servicio

## 5.1 Selección del estándar de red apropiado

5.1.1 Verificación del estándar de la red para el país de instalación

Los inversores Solis se utilizan en todo el mundo y cuentan con estándares preestablecidos para operar en cualquier red. Aunque el estándar de la red se establece en la fábrica, es esencial verificar el estándar de la red del país de instalación antes de la puesta en servicio.

El acceso al menú para cambiar el estándar de la red o para crear un estándar personalizado se describe en la Sección 6.7 más adelante.

### ADVERTENCIA

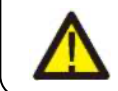

Si no fija el estándar de red correcto podría ocasionar un operación incorrecto del inversor, daños en el inversor o que el inversor no funcione en absoluto.

## 5.2 Cambiar el estándar de la red

## **5.2.1 Procedimiento para fijar el estándar de la red**

### **NOTA**

**NOTA** 

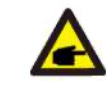

Esta operación es solo para técnicos de servicio. El inversor se personaliza de acuerdo con el estándar de red local antes del envío. No debería haber ningún requerimiento para fijar el estándar.

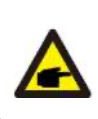

La función "User-Def" solo puede ser utilizada por el técnico de servicio.

El cambio del nivel de protección debe ser aprobado por la empresa de servicios públicos local.

1). Desde la pantalla principal en la pantalla, seleccione ENTER. Hay 4 opciones de submenú, use las flechas ARRIBA / ABAJO para resaltar AJUSTES AVANZADOS. Presione Enter para seleccionar.

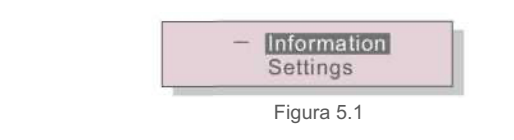

2). La pantalla mostrará que se requiere una contraseña. La contraseña predeterminada es "0010",

presione la tecla ABAJO para mover el cursor, presione la tecla ARRIBA para cambiar el dígito

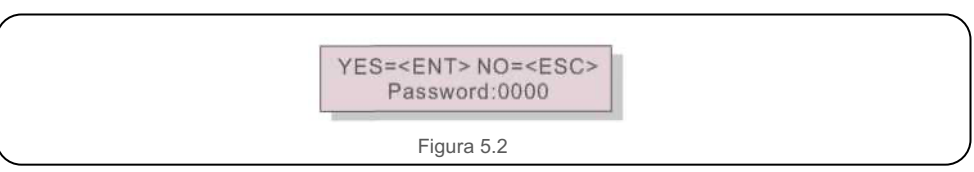

3). Use las teclas ARRIBA / ABAJO para resaltar la opción SELECCIONAR ESTÁNDAR. Presione

#### Enter para seleccionar.

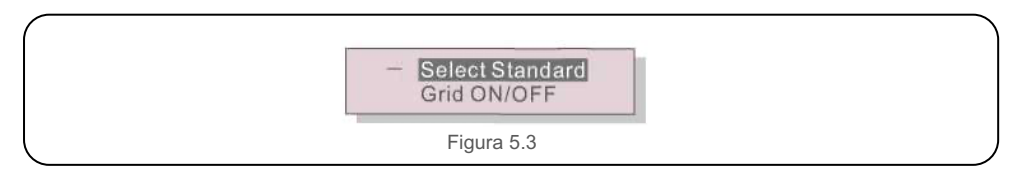

4). Seleccione el estándar de la red para el país de instalación.

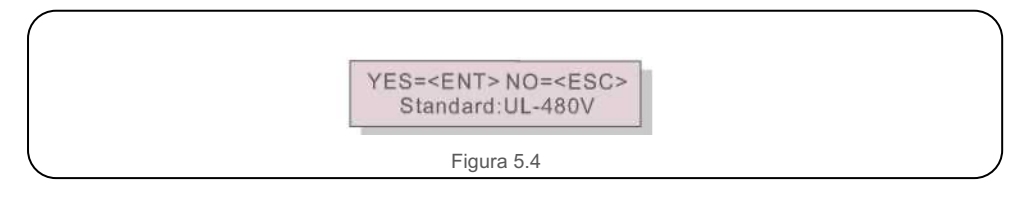

Presione las teclas ARRIBA o ABAJO para seleccionar el estándar. Presione la tecla ENTER para confirmar el dato. Presione la tecla ESC para cancelar el cambio y regresar al menú anterior.

UL-480V, R21 P3-48, ISONE480 están disponibles para E.E.U.U.

# 5.3 Establecer un estándar de red personalizado

### **ADVERTENCIA**

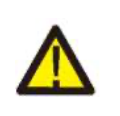

• Si no fija el estándar de red correcto podría ocasionar un operación incorrecto del inversor, daños en el inversor o que el inversor no funcione en absoluto.

- Solo el personal certificado debe establecer el estándar de la red.
- Establezca únicamente la configuración de la red que esté aprobada por su ubicación y los estándares de la red nacional.

1). Consulte la sección 6.7 "Configuración avanzada" para conocer los procedimientos para crear una configuración de red personalizada para la opción de menú definida por el usuario (User-Def).

## 5.4 Controles preliminares

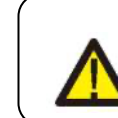

ADVERTENCIA

Alto voltaje.

Las mediciones de CA y CC deben ser realizadas únicamente por personal calificado.

## 5.4.1 **Configuración de CC**

Verifique la configuración de CC anotando el número de paneles en una cadena y el voltaje de la cadena.

### 5.4.1.1 VOC y polaridad

Mida VOC y verifique la polaridad de la cadena. Asegúrese de que ambos sean correctos y que el VOC cumpla con las especificaciones.

### 5.4.1.1.1 Verifique el voltaje de la cadena

Para medir el voltaje de circuito abierto (VOC) y la polaridad de las cadenas individuales, siga los siguientes pasos:

- 1. Conecte el cable positivo del medidor al cable positivo de la cadena que está probando. Conecte el cable negativo del medidor al cable negativo de la cadena que está probando.
- 2. Mida el voltaje presente entre los cables positivo y negativo de cada cadena. Si el voltaje de circuito abierto de la cadena está cerca del valor máximo aceptado por el inversor, verifique la longitud de la cadena. Las bajas temperaturas ambientales provocan un aumento en el voltaje de la cadena, lo que puede provocar daños en el inversor.
- 3. Verifique la polaridad de la cadena. Todos los medidores digitales tienen un indicador negativo que indica cuando un voltaje es negativo; en este caso, una cadena conectada en polaridad inversa.

### ADVERTENCIA

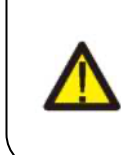

Los voltajes de entrada superiores al valor máximo aceptado por el inversor (consulte "Especificaciones" en la Sección 9) pueden dañar el inversor.

Aunque los inversores Solis cuentan con protección de polaridad inversa, una

conexión prolongada en polaridad inversa puede dañar estos circuitos de protección y/o al inversor.

### 5.4.1.2 Fuga a tierra

Mida la fuga a tierra para verificar si hay una falla de la tierra de CC.

# 5. Puesta en servicio

# 6. Operación normal

#### 5.4.1.2.1 Detección de fugas a tierra

Los inversores Solis no tienen transformador y no tienen una conexión del arreglo a tierra.

Cualquier medición de un voltaje fijo entre tierra y el cableado de positivo o negativo de la cadena indica una

fuga a tierra (falla de tierra) y debe corregirse antes de energizar el inversor o se puede dañar el inversor.

Para medir la fuga a tierra, realice los siguientes pasos:

- 1. Asegúrese de que no haya conductores de CC negativos ni positivos conectados a la solera de tierra.
- 2. Mida cada conexión positiva a tierra de la cadena.
- 3. Mida cada conexión negativa a tierra de la cadena.
- 4. Verifique que el voltaje esté "flotando", no un voltaje constante a tierra. Fíjese bien en las unidades de medida. mV no es lo mismo que V.

### 5.4.2 Configuración de CA

Verifique la configuración de CA.

5.4.2.1 Mide VCA y frecuencia

- Mida VCA y verifique que el voltaje esté dentro de los estándares de la red local.
	- 1) Mida cada fase a tierra (L-G).
	- 2) Mida las fases a las otras fases en pares (L-L). PH A a PH B, PH B a PH C y
	- 3) PH C a PH A.
	- 4) Si el medidor está equipado, mida la frecuencia de cada fase a tierra.
	- 5) Asegúrese de que cada medición esté dentro de los estándares de la red local y las especificaciones del inversor como se indica en la Sección 9 "Especificaciones".

### 5.4.2.2 Prueba de rotación de fase

Se recomienda una prueba de rotación de fase para garantizar que las fases se hayan conectado en el orden adecuado. Los inversores Solis no requieren una conexión de rotación de fase específica. Sin embargo, la institución de servicios públicos local puede requerir una rotación de fase específica o un registro de la configuración de fase de la instalación.

### 5.4.3 Conexiones de CC

Verifique las conexiones de CC.

Tire ligeramente de cada cable de CC para asegurarse de que esté correctamente conectado al inversor.

## 5.4.4 Conexiones de CA

Verifique las conexiones de CA

- 1. Tire ligeramente de cada cable de CA para asegurarse de que esté correctamente conectado a la terminal.
- 2. Compruebe visualmente si hay hilos sueltos que puedan no estar insertados en la terminal.
- 3. Verifique que los tornillos de las terminales tengan el par de apriete correcto.

# 6.1 Procedimiento de puesta en servicio

Para poner en servicio el inversor, es obligatorio que se sigan los pasos a continuación en el orden exacto descrito.

- 1) Asegúrese de que se haya realizado las verificaciones de puesta en servicio de la Sección 5.
- 2) Encienda el interruptor de CA
- 3) Encienda los interruptores de CA de uno en uno. Si el voltaje del campo fotovoltaico (CC) es mayor que el voltaje de arranque del inversor, el inversor se encenderá.

El LED rojo de alimentación CC y la pantalla LCD estarán encendidos continuamente.

4) Los inversores Solis se alimentan desde el lado de CC. Cuando el inversor detecta alimentación de CC dentro de los rangos de arranque y operación, se encenderá.

Después de encenderlo, el inversor va a verificar los parámetros internos, y a detectar y monitorear el voltaje de CA, los hercios y la estabilidad de la red de suministro. Durante este período, el LED verde de OPERACIÓN parpadea y en la pantalla LCD aparece INICIALIZANDO. Esto indica al operador que el inversor se está preparando para generar energía CA.

5) Después del retraso establecido de manera local (300 segundos para inversores que cumplen con IEEE-1 547), el inversor comenzará a generar energía CA.

El LED verde de OPERACIÓN se queda iluminado y en la pantalla LCD aparece GENERANDO.

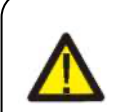

### PRECAUCIÓN

La temperatura de la superficie del inversor puede alcanzar hasta 75°C (167° F). Para evitar el riesgo de quemaduras, no toque la superficie del inversor mientras está en operación. Además, el inversor debe instalarse fuera del alcance de los niños.

## 6.2 Procedimiento de apagado

Para detener el inversor, es obligatorio que se sigan los pasos a continuación en el orden exacto descrito.

- 1) . Apague el interruptor de CA
- 2) . Espere aproximadamente 30 segundos (durante este tiempo, los capacitores del lado de CA están disipando energía).

Si el inversor tiene un voltaje de CC por encima del umbral de arranque, se encenderá el LED rojo de ALIMENTACIÓN. Apague los interruptores de CC.

#### 3) . Confirme que todos los Lenes estén aparticipados (-un (1) minuto).<br>2) . Confirme de la confirme de la confirme de la confirme de la confirme de la confirme de la confirme de la PRECAUCIÓN

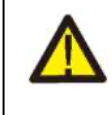

Aunque los interruptores de desconexión de CC del inversor estén en la posición APAGADO y todos los LEDs estén apagados, los operadores deben esperar cinco (5) minutos después de que la fuente de alimentación de CC se haya desconectado antes de abrir el gabinete del inversor. Los condensadores del lado de CC pueden tardar hasta cinco (5) minutos en disipar toda la energía almacenada.

# 6. Operación normal

En operación normal, la pantalla LCD muestra alternativamente la potencia del inversor y el estado de operación (consulte la Figura 6.1). La pantalla se puede desplazar manualmente presionando las teclas ARRIBA y ABAJO.

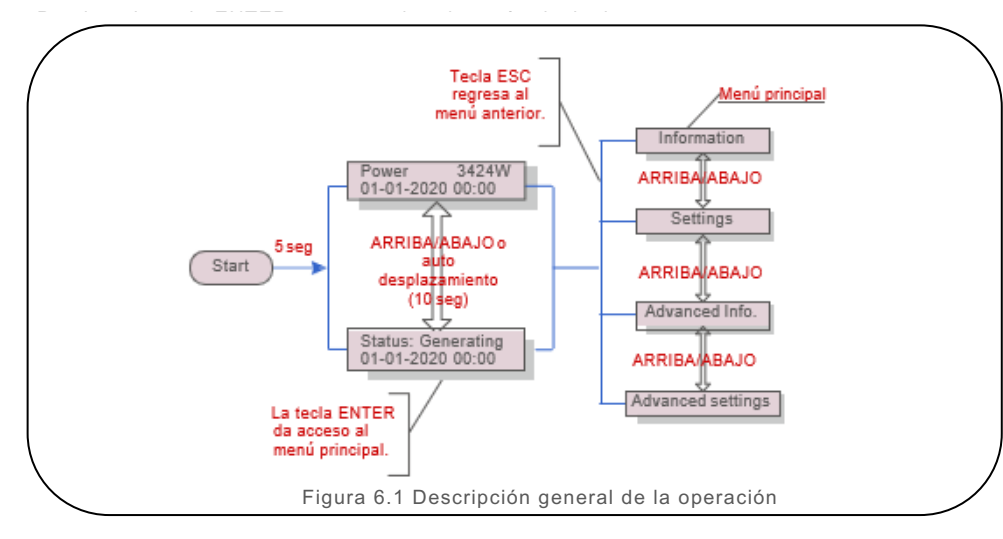

## 6.3 Menú principal

Hay cuatro submenús en el menú principal (vea la Figura 6.1):

- 1. **Información**
- 2. **Configuración**
- 3. **Información avanzada**
- 4. **Configuración avanzada**

## 6.4 Información

El menú principal del inversor trifásico Solis da acceso a datos e información de la operación.

La información se muestra seleccionando "Información" en el menú y luego desplazándose hacia arriba o hacia abajo.

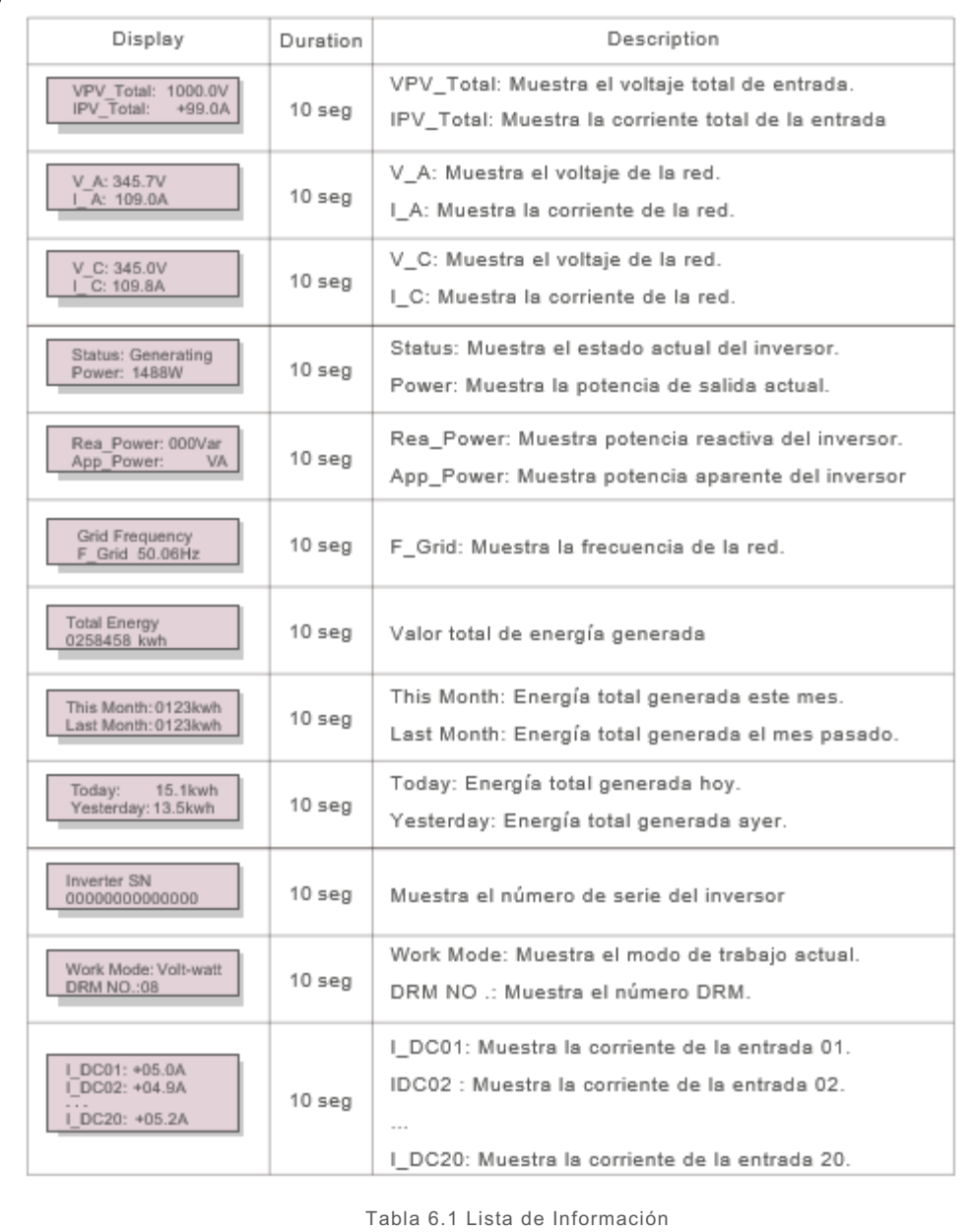

## 6.4.1 Bloquear pantalla

Presione la tecla ESC para acceder al menú principal. Al presionar la tecla ENTER se bloquea (Figura 6.2 (a)) o desbloquea (Figura 6.2 (b)) la pantalla.

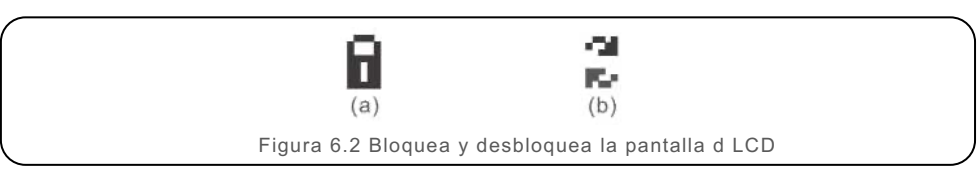

## 6.5 Configuración

Los siguientes submenús se muestran cuando se selecciona el menú

Configuración:

I. Set Time

2.Set Address

## 6.5. 1 Fijar hora

Esta función permite configurar la hora y la fecha. Cuando se selecciona esta función, la pantalla LCD mostrará una pantalla como la Figura 6.3.

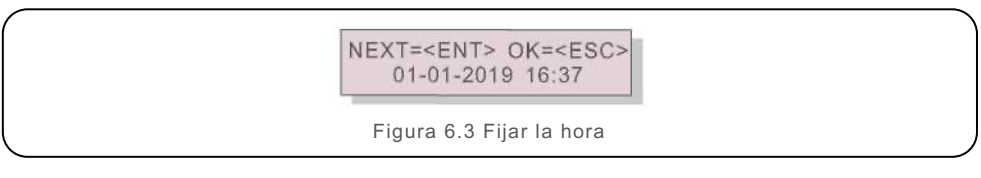

Presione las teclas ARRIBA / ABAJO para configurar la hora y los datos. Presione la tecla ENTER para pasar de un dígito al siguiente (de izquierda a derecha). Presione la tecla ESC para guardar la configuración y regresar al menú anterior.

## 6.5.2 Fijar dirección

Esta función se utiliza para configurar la dirección cuando varios inversores están conectados a tres monitoreos.

El número de dirección se puede asignar de "01" a "99", (vea la Figura 6.4) El número de dirección predeterminado del inversor trifásico Solis es "01".

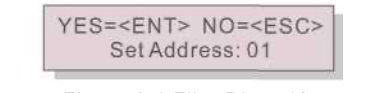

Figura 6.4 Fijar Dirección

Presione las teclas ARRIBA / ABAJO para configurar la Dirección. Presione la tecla ENTER para guardar la configuración. Presione la tecla ESC para cancelar el cambio y regresar al menú anterior.

## 6.6 Configuración avanzada: solo técnicos

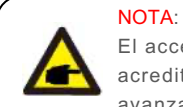

El acceso a esta área es solo para técnicos completamente calificados y acreditados. Ingrese al menú "Información avanzada" y "Configuración avanzada" (necesita contraseña).

Seleccione "Información avanzada" desde el menú principal. La pantalla solicitará la contraseña de la siguiente manera:

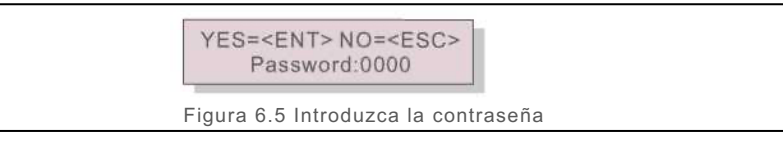

Después de ingresar la contraseña correcta, el menú principal mostrará una pantalla y podrá acceder a la siguiente información.

- **1. Mensaje de alarma**
- **2. Mensaje de ejecución**
- **3. Versión**
- **4. Energía diaria**
- **5. Energía Mensual**
- **6. Energía anual**
- **7. Registro diario**
- **8. Datos de comunicación**
- **9. Mensaje de advertencia**

La pantalla se puede desplazar manualmente presionando las teclas ARRIBA y ABAJO. Presione la tecla ENTER para acceder al submenú. Presione la tecla ESC para regresar al menú principal.

## 6.6.1 Mensaje de alarma

La pantalla muestra los 100 mensajes de advertencia más recientes (vea la Figura 6.6). Las pantallas se pueden desplazar manualmente presionando las teclas ARRIBA y ABAJO. Presione la tecla ESC para regresar al menú anterior.

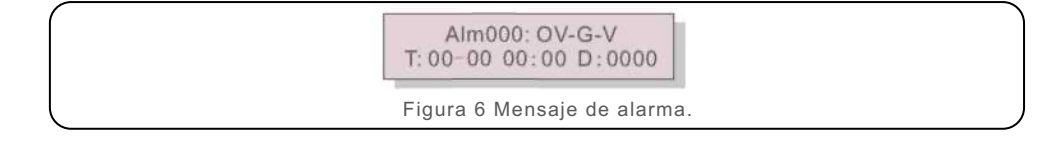

## 6.6.2 Mensaje de ejecución

Esta función es para que la persona de mantenimiento vea un mensaje de ejecución, como temperatura interna, estándar 1,2, etc.

Las pantallas se pueden desplazar manualmente presionando las teclas ARRIBA y ABAJO.

## 6.6.3 Versión

La pantalla muestra la versión del modelo del inversor. Y la pantalla mostrará la versión del software presionando ARRIBA y ABAJO al mismo tiempo (ver Figura 6.7).

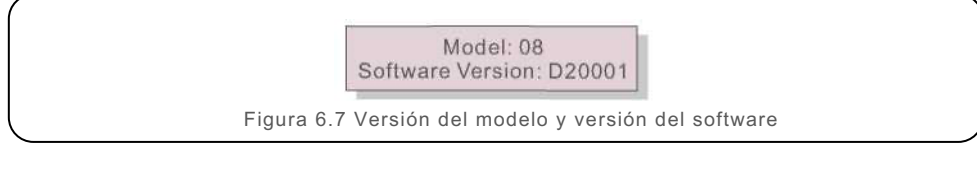

## 6.6.4 Energía diaria

La función es para verificar la generación de energía del día seleccionado.

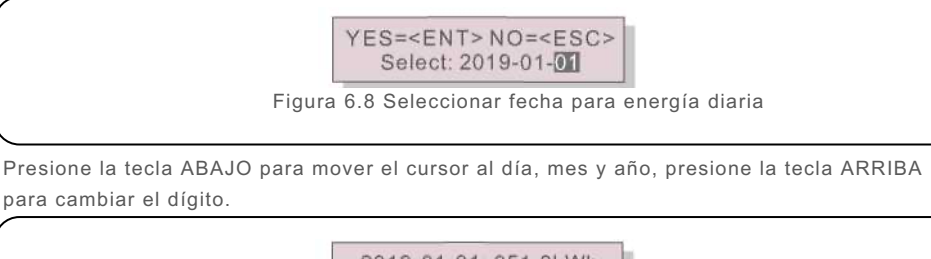

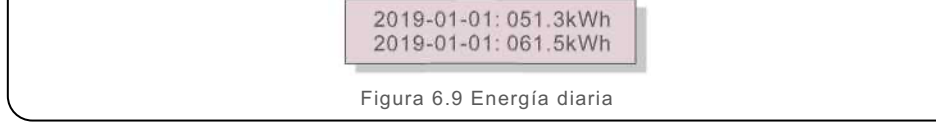

Presione la tecla ARRIBA / ABAJO para mover de una fecha a otra.

## 6.6.5 Energía Mensual

La función es para revisar la generación de energía del mes seleccionado.

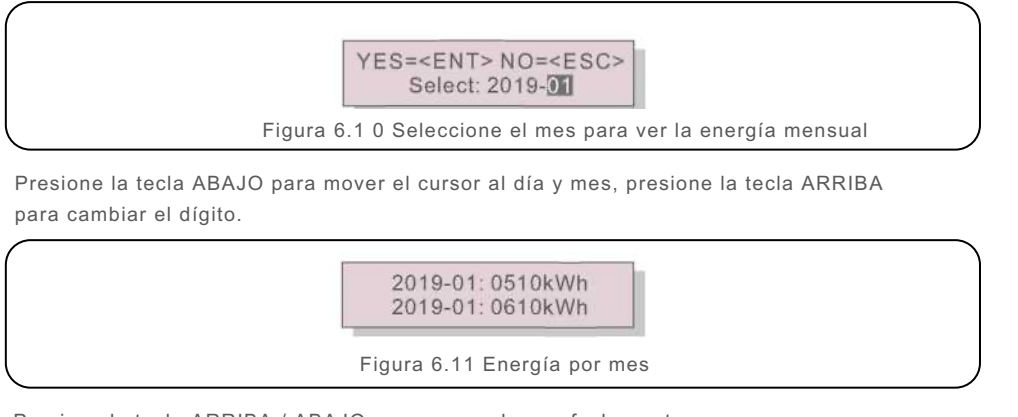

## 6.6.6 Energía anual

La función es para revisar la generación de energía del año seleccionado.

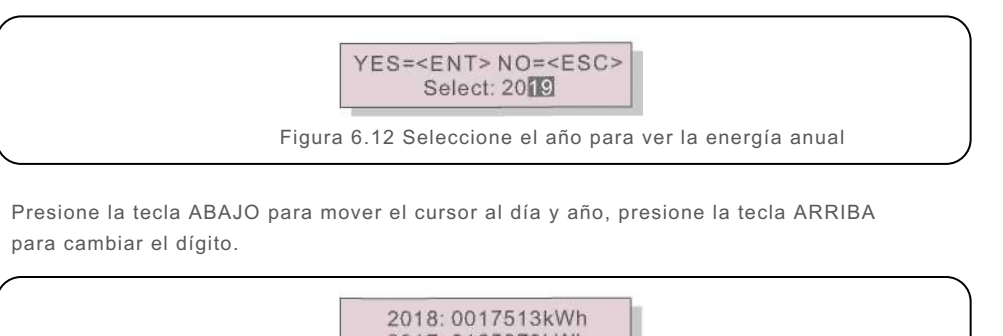

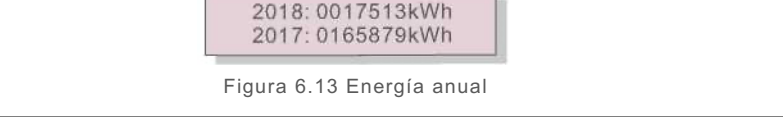

Presione la tecla ARRIBA / ABAJO para mover de una fecha a otra.

## 6.6.7 Registro diario

La pantalla muestra el historial de cambios de configuración. Solo para personal de mantenimiento.

## 6.6.8 Datos de comunicación

La pantalla muestra los datos internos del convertidor (vea la Figura 6.14), que es solo para técnicos de servicio.

> 01-05: 01 25 E4 9D AA 06-10: C2 B5 E4 9D 55

Figura 6.14 Datos de comunicación

## 6.6.9 Mensaje de advertencia

La pantalla muestra los 100 mensajes de advertencia más recientes (vea la Figura 6.15). Las pantallas se pueden desplazar manualmente presionando las teclas ARRIBA y ABAJO. Presione la tecla ESC para regresar al menú anterior.

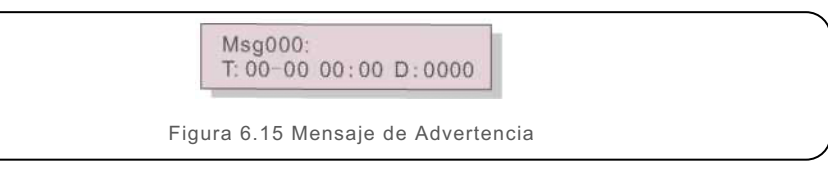

## 6.7 Configuración avanzada: solo técnicos

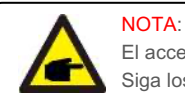

### El acceso a esta área es solo para técnicos completamente calificados y acreditados. Siga los pasos de la sección 6.4 para ingresar la contraseña y acceder a este menú.

Seleccione Configuración avanzada en el menú principal para acceder a las siguientes opciones:

- 1. **Seleccionar el estándar**
- 2. **Red encendida / apagada**
- 3. **Borrar energía**
- 4. **Restablecer la contraseña**
- 5. **Control de potencia**
- 6. **Calibrar energía**
- 7. **Parámetros especiales**
- 8. **STD. Configuración de modo**
- 9. **Restaurar configuración**
- 10. **Actualización HMI**
- 11. **Conjunto externo de EPM**
- 12. **Reiniciar HMI**
- 13. **Parámetro de depuración**
- 14. **Actualización DSP**
- 15. **Conjunto de compensación**
- 16. **Curva I/V**

### 6.7.1 Selección de estándar

Esta función se utiliza para seleccionar el estándar de referencia de la red (vea la Figura 6.16).

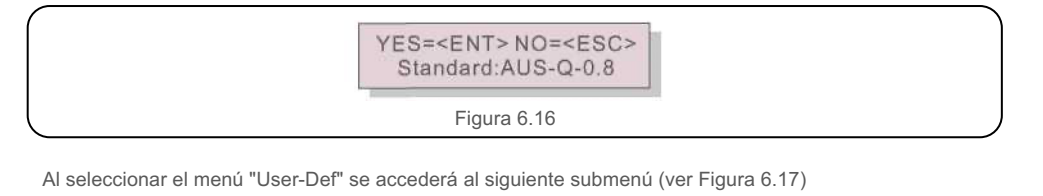

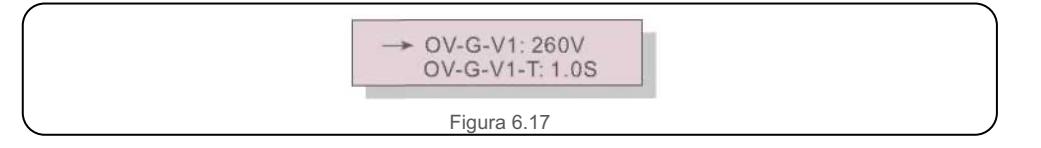

A continuación, se muestra el rango de cada parámetro para la función User-Def (definida por el usuario). Puede cambiar el límite manualmente creando así un perfil de red personalizado utilizando esta función. La regla 21 usa el estándar R21P3-480 para aplicaciones que no requieren falla de arco y R21 P3-480-A para aplicaciones que requieren protección contra falla de arco.

Los estándares UL-480 y UL-480-A se utilizan donde no se requiere la regla 21.

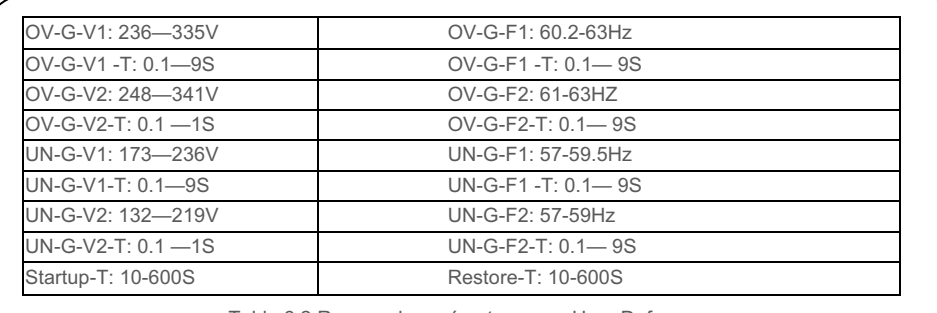

Tabla 6.2 Rangos de parámetros para User-Def

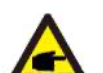

**NOTA** 

El valor inicial del estándar User-Def (definido por el usuario) es solo de referencia. No representa un valor correcto adecuado para su uso.

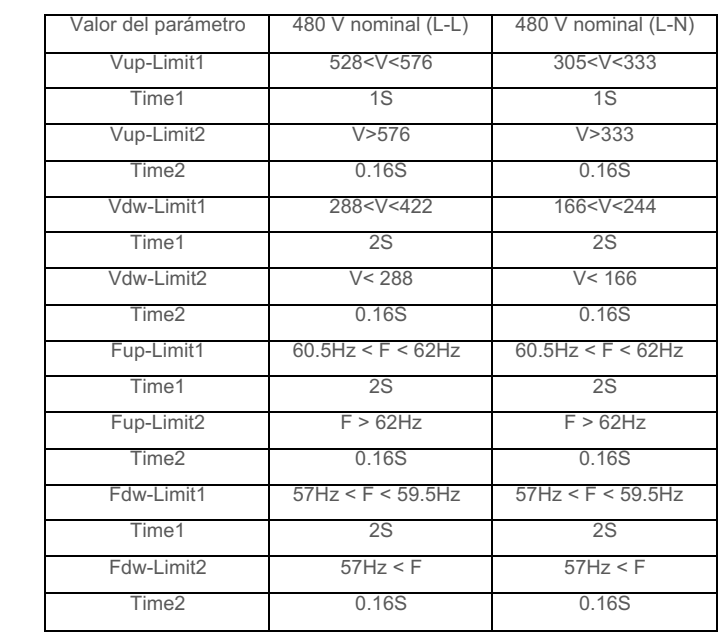

Tabla 6.3 Configuración de referencia del inversor

## 6.7.2 Red encendida / apagada

Esta función se utiliza para iniciar o detener la generación de energía del inversor trifásico Solis (ver Figura 6.18).

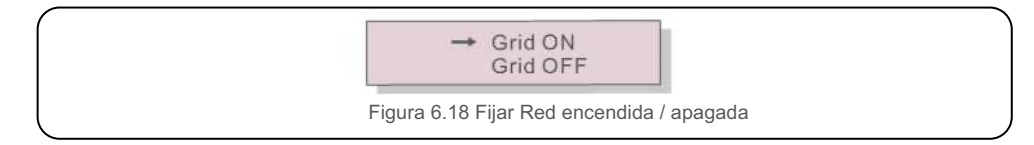

Las pantallas se pueden desplazar manualmente presionando las teclas ARRIBA y ABAJO. Presione la tecla ENTER para guardar la configuración. Presione la tecla ESC para regresar al menú anterior.

## 6.7.3 Borrar energía

Borrar la energía es una función para reiniciar el rendimiento histórico del inversor

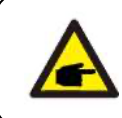

Estas dos funciones solo las puede usar el personal de mantenimiento, el uso incorrecto evitará que el inversor funcione correctamente.

## 6.7.4 Restablecer la contraseña

Esta función se utiliza para establecer la nueva contraseña para el menú "Información avanzada". e "Info. avanzada" (vea la Figura 6.19).

> YES=<ENT>NO=<ESC> Password: 0000

Figura 6.19 Establecer nueva contraseña

Ingrese la contraseña correcta antes de establecer una nueva contraseña. Presione la tecla ABAJO para mover el cursor al, presione la tecla ARRIBA para cambiar el Valor. Presione la tecla ENTER para ejecutar la configuración.

## 6.7.5 Control de potencia

La potencia activa y reactiva se puede configurar a través del botón de configuración de potencia.

Hay 5 elementos para este submenú:

- **1. Establecer la potencia de salida**
- **2. Establecer la potencia reactiva**
- **3. Out\_P con restauración**
- **4. Rea\_P con restauración**
- **5. Seleccionar curva PF**

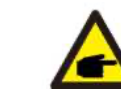

Esta función solo la puede usar el personal de mantenimiento, el uso incorrecto evitará que el inversor funcione correctamente.

## 6.7.6 Calibrar energía

El mantenimiento o el reemplazo podrían borrar o producir un valor diferente de energía total. Con esta función el usuario podría regresar el valor de la energía total al mismo valor que antes. Si se utiliza el sitio web de monitoreo, los datos se sincronizarán con esta configuración automáticamente (ver Figura 6.20).

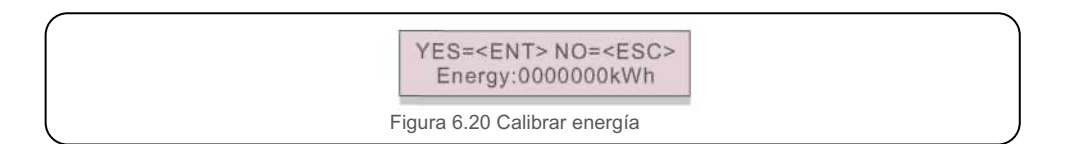

Presione la tecla ABAJO para mover el cursor al, presione la tecla ARRIBA para cambiar el Valor. Presione la tecla ENTER para ejecutar la configuración. Presione la tecla ESC para regresar al menú anterior.

## 6.7.7 Parámetros especiales

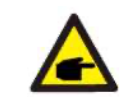

Esta función solo la puede usar el personal de mantenimiento, el uso incorrecto evitará que el inversor funcione correctamente.

.44.

# 6. Operación normal

## 6.7.8 Configuración de modo STD

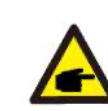

Esta sección es únicamente para el personal de mantenimiento.

Al seleccionar "Configuración modo STD" aparece el submenú que se muestra a continuación:

1. **Modo de trabajo** 

- 2. **Límite de velocidad de potencia**
- 3. **Reducción de frecuencia**
- 4. **Voltaje de 10 minutos**
- 5. **Prioridad de energía**
- 6. **Configuración inicial**
- 7. **Voltaje PCC**
- 8. **Frec-Watt**

6.7.8.1 Modo de trabajo

Hay DOS situaciones con diferentes estándares de red seleccionados.

6.7.8.1.1 Con estándar UL seleccionado

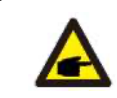

**NOTA** Los siguientes modos son para "UL-480V", "UL-480V-A".

Los inversores de la versión estadounidense de Solis tienen siete modos de operación:

1. **NULL**

- 2. **Volt-watt**
- 3. **Volt-Var**
- 4. **Fixed-PF**
- 5. **Reac-power**
- 6. **Power-PF**
- 7. **VgWatt-UL**

Según UL1741SA, el operador de red puede utilizar el modo de trabajo 1,3,4,7.

#### **1. NULL**

Descripción: El inversor no se encuentra en ningún modo de operación.

#### **2. Volt-Watt (no requerido)**

Descripción: El inversor cambiará la potencia de salida activa según el cambio de voltaje. Nota: Esta configuración NO es requerida por los estándares UL1741SA.

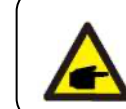

Esta función es solo para personal de mantenimiento, el uso incorrecto evitará que el inversor funcione correctamente.

#### **3. Volt-Var (predeterminado)**

Descripción: El inversor cambiará la potencia de salida activa según el cambio de voltaje.

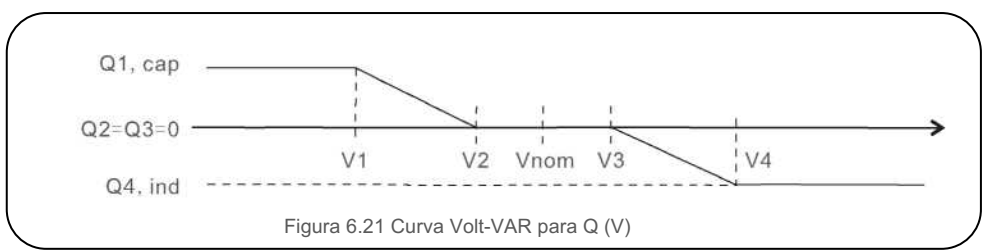

Configuración predeterminada para UL1741 SA:

Q1: (0-60%) Predeterminado +30% Q4: (-60%-0%) Predeterminado -30%

Red 480 V nominal

V1:(221 -279V) Predeterminado 242V V2: (221 -279V) Predeterminado 273V

V3:(277-320V) Predeterminado 281V V4: (277-320V) Predeterminado 305V

Voltage1:242V Voltage2:273V Figura 6.22 Volt-VAR

#### **4. Fixed-PF**

Descripción: El inversor generará potencia con factor de potencia fijo. Rango de ajuste: -0.8 to +0.8 El valor predeterminado es PF = 1

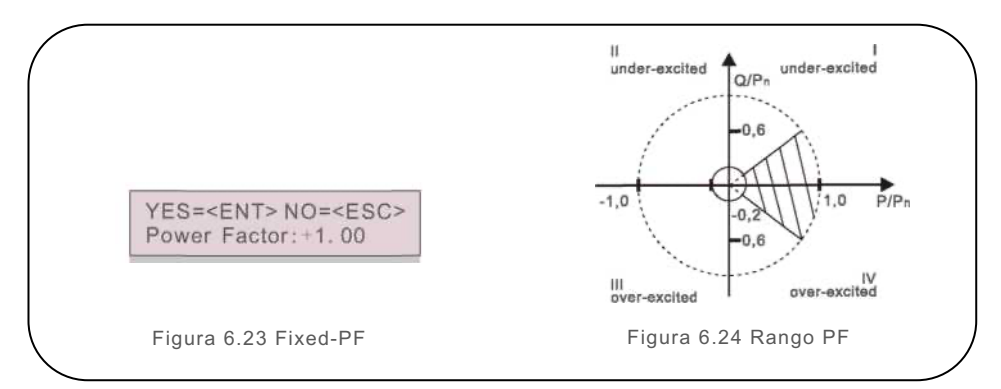

#### **5. Reac-power (no requerido)**

Descripción: El inversor generará potencia reactiva en función del cambio de potencia de salida.

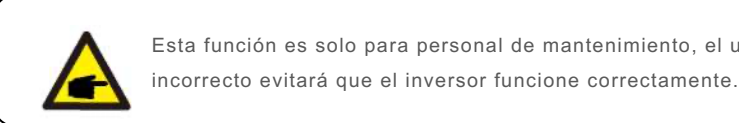

Esta función es solo para personal de mantenimiento, el uso incorrecto evitará que el inversor funcione correctamente.

#### **6. P-factor (no requerido)**

Descripción: El inversor cambiará el factor de potencia en función del cambio de potencia de salida. Nota: Esta configuración NO es requerida por los estándares UL1741 SA

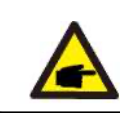

Esta función es solo para personal de mantenimiento, el uso incorrecto evitará que el inversor funcione correctamente.

### **7. VgWatt-UL**

Descripción: El inversor cambiará la potencia de salida activa según el cambio de voltaje.

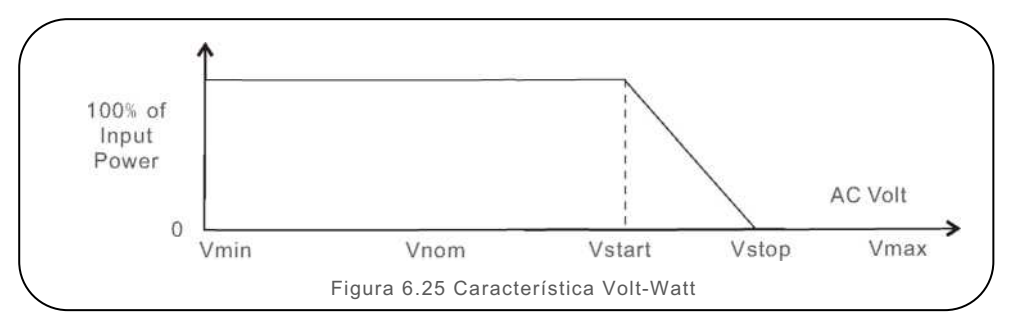

Configuración predeterminada para 741 SA:

Red 480 V nominal

V1: menor que V2

V2: menor que Vstart

V3 (Vstart): (277-333V) Predeterminado 305V

V4 (Vstop): (305-360V) Predeterminado 333V

P1:100% P2:100% P3:100% P4:0%

Voltage1:254V P-Limit1:100%

Figure 6.26 VqWatt-UL

## 6.7.8.1.2 Con el estándar Rule21 seleccionado

**NOTA** Los siguientes modos son para "R21 P3-480", "R21 P3-48A".

Los inversores de la versión estadounidense de Solis tienen diez modos

de operación:

- 1. **NULL**
- 2. **Volt-watt**
- 3. **Volt-Var**
- 4. **Fixed-PF**
- 5. **Reac-power**
- 6. **Power-PF**
- 7. **VgWatt-UL**

Según UL1741 SA, el operador de red puede utilizar el modo de red puede utilizar el modo de trabajo de trabajo<br>Según UL1741 según utilizar el modo de trabajo de trabajo de trabajo de trabajo de trabajo de trabajo de traba

# $\overline{\phantom{1}}$ **NOTA**

Los otros tres modos de trabajo "P1-V-Watt", "P1-V-Var" y "P1- VP & V-Q" NO son aplicables para los ajustes.

### **1. NULL (restablecer modo)**

Descripción: El inversor no se encuentra en ningún modo de operación.

### **2. Volt-watt**

Descripción: El inversor cambiará la potencia de salida activa según el cambio de voltaje. Nota: Esta es la configuración de voltios-vatios para los estándares Rule21.

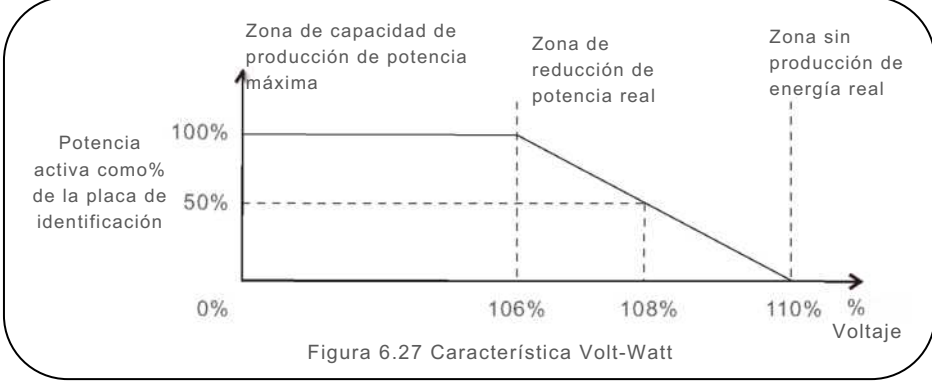

Configuración predeterminada para los estándares Rule21: Red 480 V nominal V1: menor que Vstart V2 (Vstart): (221-304V) Predeterminado 293V V3 (Vstop): (277-332V) Predeterminado 304V V4: mayor que Vstop P1:1 00% P2:100% P3:0% P4:0%

### **3. Volt-Var**

Descripción: El inversor cambiará la potencia de salida activa según el cambio de voltaje.

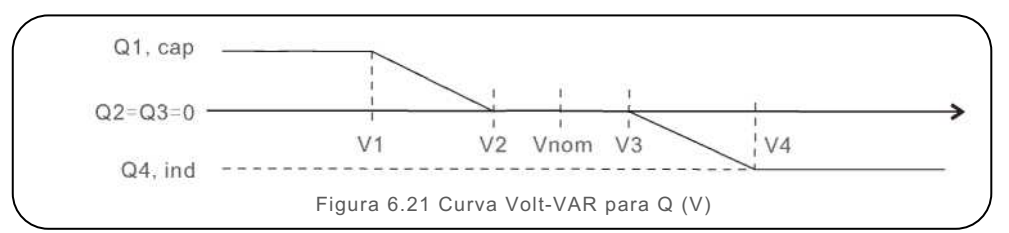

Configuración predeterminada para el estándar Rule21:

Q1: (0-60%) Predeterminado +30% Q4: (-60%-0%) Predeterminado -30%

#### **Red 480 V nominal**

V1:(221 -277V) Predeterminado 254V V2: (221-304V) Predeterminado 268V V3:(277-332V) Predeterminado 286V V4: (277-332V) Predeterminado 296V

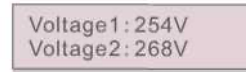

Figura 6.29 Volt-VAR

### **4. Fixed-PF**

Descripción: El inversor generará potencia con factor de potencia fijo.

Rango de ajuste: -0.8 to +0.8

El valor predeterminado es PF = 1

.50.

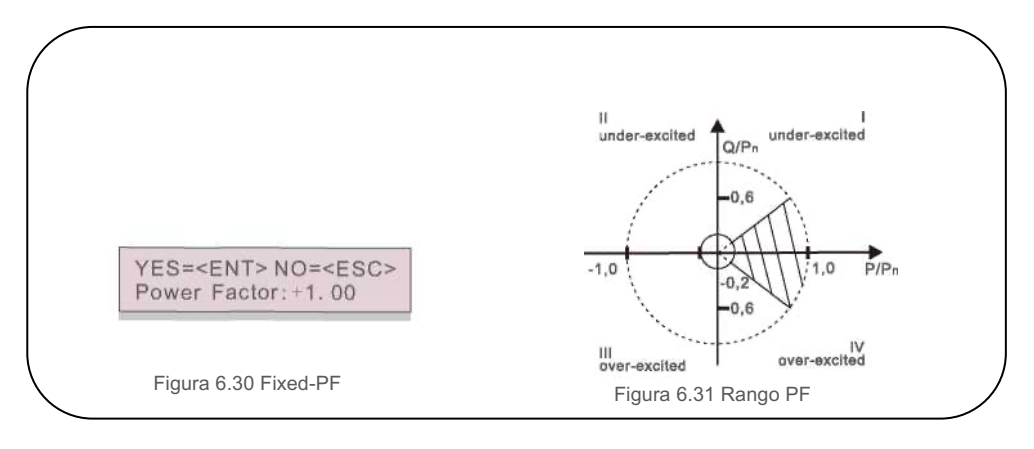

#### **5. Reac-power (no requerido)**

Descripción: El inversor generará potencia reactiva en función del cambio de potencia de salida. Nota: Esta configuración NO es requerida por los estándares Rule21

> Esta función es solo para personal de mantenimiento, el uso incorrecto evitará que el inversor funcione correctamente.

#### **6. P-factor (no requerido)**

Descripción: El inversor cambiará el factor de potencia en función del cambio de potencia de salida. Nota: Esta configuración NO es requerida por los estándares Rule21

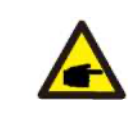

Esta función es solo para personal de mantenimiento, el uso incorrecto evitará que el inversor funcione correctamente.

### **7. VgWatt-UL (no requerido)**

Descripción: El inversor cambiará la potencia de salida activa según el cambio de voltaje. Nota: Esta configuración NO es requerida por los estándares Rule21

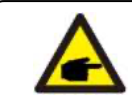

Esta función es solo para personal de mantenimiento, el uso incorrecto evitará que el inversor funcione correctamente.

#### **8. Habilitar los modos Volt-Var y Volt-Watt**

Descripción: Rule21 requiere que se puedan habilitar los modos Volt-var y Volt-Watt.

Para configurar ambos modos (Volt-var en alta prioridad)

Paso 1: Primero seleccione y configure el modo Volt-Watt.

Paso 2: Ingrese al "Modo de trabajo" nuevamente y seleccione y configure el modo Volt-var.

Paso 3: Para verificar la prioridad, aparecerá un nuevo modo como "V-Q & V-P" que indica que (Q) Volt-var tiene alta prioridad.

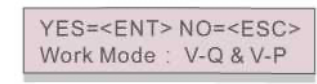

Figura 6.32 Modo de trabajo

Para configurar ambos modos (Volt-watt en alta prioridad)

Paso 1: Primero seleccione y configure el modo Volt-Var.

Paso 2: Ingrese al "Modo de trabajo" nuevamente y seleccione y configure el modo Volt-Watt.

Paso 3: Para verificar la prioridad, aparecerá un nuevo modo como "V-Q & V-P" que indica que (P) Volt-Watt tiene alta prioridad.

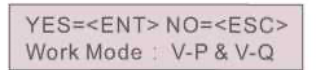

Figura 6.33 Modo de trabajo

Para restablecer el modo dual o salir de la situación del modo dual

Paso 1: Primero seleccione el modo "Null".

Paso 2: Vuelva a entrar en "Modo de trabajo". Vuelva a realizar los pasos de configuración de modo dual anteriores para restablecer O configure otros modos para salir de modo dual.

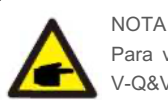

Para verificar la prioridad Volt-watt y Volt-var, simplemente ingrese los modos de trabajo. V-Q&V-P indican que primero Volt-Var V-P&V-Q indica que primero Volt-Watt

## 6.7.8.2 Límite de velocidad de potencia

Esta función se utiliza para cambiar la velocidad de aumento de potencia. Cuando el inversor arranca o cambia la cadena de entrada MPPT, la velocidad de aumento de potencia del inversor está limitada en este menú.

### **La configuración predeterminada es detener (deshabilitar).**

El rango de ajuste de 10% a 600%, significa velocidad de cambio de potencia del inversor por minuto.

Los valores no pueden cambiar. Si están configurados, es posible que no cumplan con el estándar UL1741 SA

> Power Rate: 016% RateP Sts-US:STOP

Figura 6.34 Límite de velocidad de energía.

## 6.7.8.3 Reducción de frecuencia

Esta configuración aplica cuando se seleccionan los estándares UL.

Hay 5 modos de reducción en este menú. Cuando se opera bajo los límites estándar UL-1741,

los modos 00 a 03 están deshabilitados. El modo 04 se utiliza para el ajuste de reducción de

frecuencia UL1741SA. Esto establece el punto f de inicio y f de parada.

**La configuración predeterminada es 00, significa que esta función está deshabilitada.**

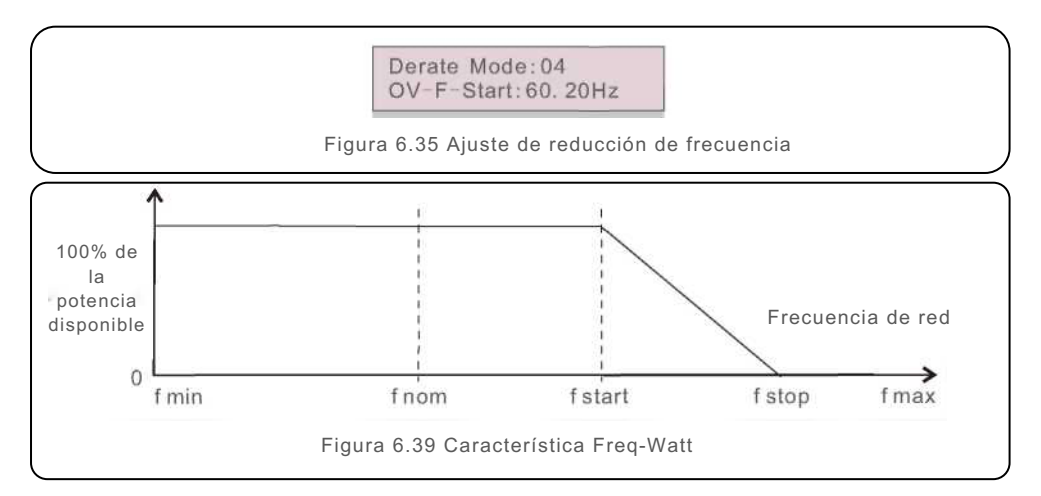

Desplazamiento de carga por sobre frecuencia, rango Fstart  $60 \sim 62$ Hz, la configuración predeterminada 60.2 Hz Fstop puede establecer el alcance: 61-64Hz, la configuración predeterminada 62Hz.

Presione la tecla Enter para seleccionar el modo o la frecuencia.

## 6.7.8.4 Voltaje de 10 minutos

Esta función está desactivada y no se utiliza en EE. UU.

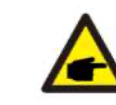

Esta función es solo para personal de mantenimiento, el uso incorrecto evitará que el inversor funcione correctamente.

## 6.7.8.5 Prioridad de energía

Esta configuración se utiliza para establecer la prioridad entre el control de

potencia activa (Watt) y el control de potencia reactiva (Var).

 $YES=NO=$ Select: Var First

Figura 6.36 Prioridad de energía

Hay dos opciones disponibles: Watt First y Var First.

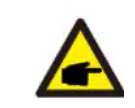

Esta función es solo para personal de mantenimiento, el uso incorrecto

evitará que el inversor funcione correctamente.

## 6.7.8.6 Configuración inicial

En la configuración inicial, restablecerá cada modo de trabajo de 6.5.8.1 a 6.5.8.4 a los valores predeterminados.

> Work Mode Default Power Rate Default

Figura 6.37 Configuración inicial

## 6.7.8.7 Voltaje PCC

Establezca el voltaje en el punto PCC.

Esta configuración es necesario según los requerimientos de la REGLA 21.

PCC: Punto de acoplamiento común, el punto donde un EPS local está conectado a un EPS de área.

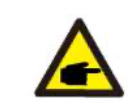

Esta función es solo para personal de mantenimiento, el uso incorrecto evitará que el inversor funcione correctamente.

## 6.7.8.8 Freq-Watt

Este parámetro se utiliza para controlar la potencia real basada en la excursión de frecuencia. Esta

configuración aplica cuando se seleccionan los estándares Rule21.

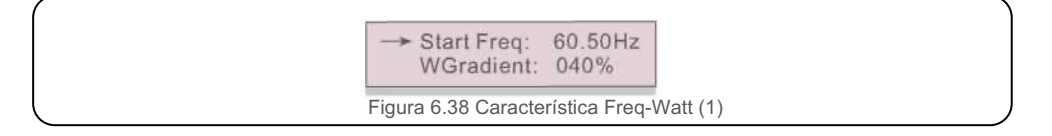

Frecuencia de inicio: Esta es la frecuencia con la que comienza la reducción de potencia activa.

WGradient: Esta es la velocidad de reducción de potencia activa en términos de frecuencia.

Detener frecuencia: Esta es la frecuencia que detiene el ciclo de corrección.

Histéresis: Esto indica si la histéresis está habilitada.

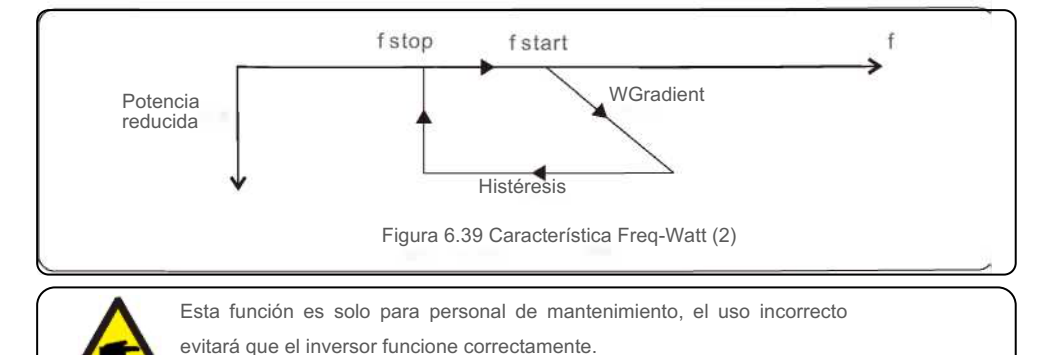

6.7.9 Restaurar configuración

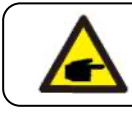

Esta sección es únicamente para el personal de mantenimiento.

Al seleccionar "Restaurar configuración" aparece la siguiente opción

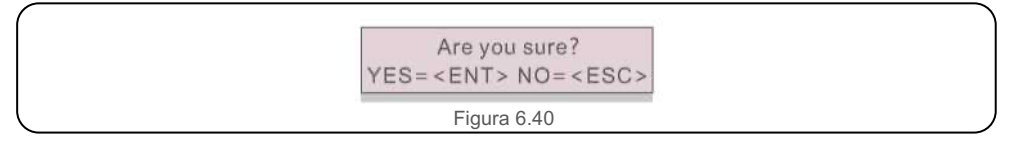

Presione la tecla ENTER para restablecer los valores predeterminados de fábrica.

Presione la tecla ESC para regresar al menú anterior.

## 6.7.10 Actualizador de HMI

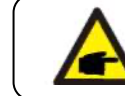

Esta sección es únicamente para el personal de mantenimiento.

Al seleccionar "Actualizador" aparece el submenú que se muestra a continuación:

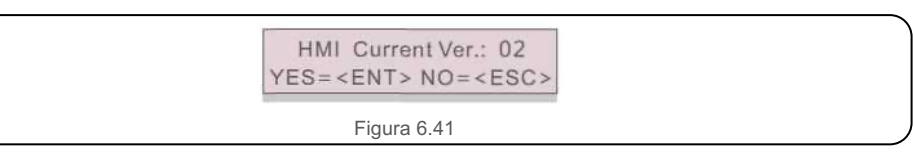

El actualizador sirve para actualizar el firmware de la pantalla LCD. Presione la tecla ENTER para iniciar el proceso

Presione la tecla ESC para regresar al menú anterior.

## 6.7.11 Conjunto de EPM externo

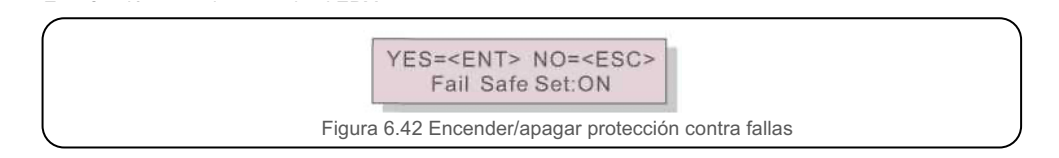

## 6.7.12 Reiniciar HMI

Esta función se utiliza para actualizar el HMI.

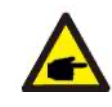

Esta función solo la puede usar el personal de mantenimiento, el uso incorrecto evitará que el inversor funcione correctamente.

## 6.7.13 Parámetro de depuración

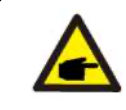

Esta sección es únicamente para el personal de mantenimiento.

Parámetro de depuración como se muestra a continuación:

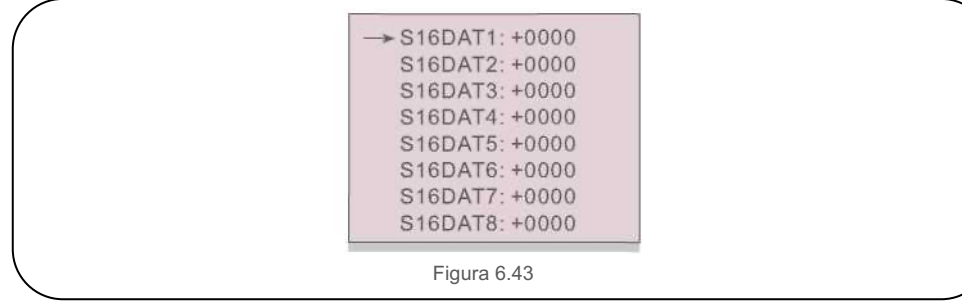

Presione las teclas ARRIBA / ABAJO para deslizarse a través de los elementos Presione la tecla ENTER para seleccionar.

Presione la tecla ABAJO para deslizarse y presione la tecla ARRIBA para cambiar el valor.

Presione la tecla ENTER para guardar la configuración. Presione la tecla ESC para cancelar el cambio y regresar al menú anterior.

6.7.14 Prueba del ventilador

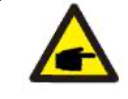

Esta sección es únicamente para el personal de mantenimiento.

Al seleccionar "Prueba del ventilador" aparece el submenú que se muestra a continuación:

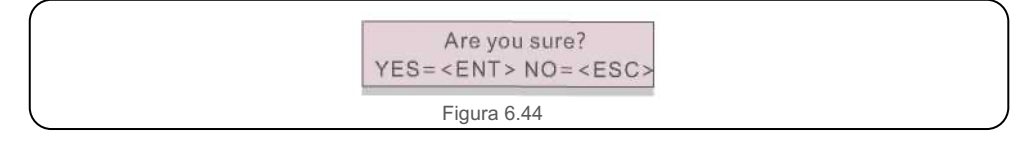

La prueba del ventilador es una función de prueba de fábrica. Presione la tecla ENTER para iniciar el proceso Presione la tecla ESC para regresar al menú anterior.

## 6.7.14 Actualización de DSP

Esta función se utiliza para actualizar el DSP.

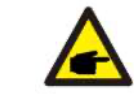

Esta función solo la puede usar el personal de mantenimiento, el uso incorrecto evitará que el inversor funcione correctamente.

## 6.7.15 Compensación

Esta función se utiliza para calibrar la energía de salida del inversor y el voltaje. No afectará el recuento de energía para el inversor con RGM.

Se incluyen dos secciones: Parámetro de potencia y parámetro de voltaje. La pantalla muestra:

> YES=<ENT>NO=<ESC> Power para: 1.000

Figura 6.45 Límite de velocidad de energía.

Presione la tecla abajo para mover el cursor

Presione la tecla arriba para cambiar el dígito

Presione Enter para guardar la configuración y presione la tecla ESC para regresar al menú anterior

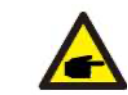

Esta configuración se usa para operadores de red, no cambie esta configuración a

menos que se le indique específicamente.

# 6. Operación normal

## 6.7.16 Curva l/V

Esta función se utiliza para escanear las curvas características de l/V de cada cadena fotovoltaica.

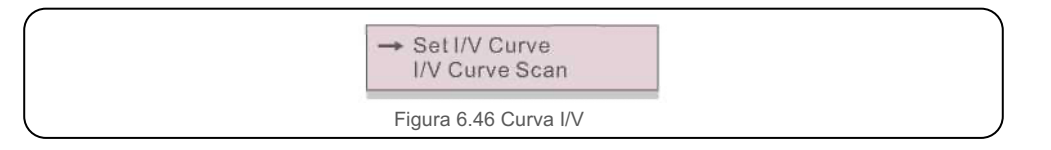

6.7.16.1 Establecer curva l/V

Esta configuración puede establecer el punto de inicio del voltaje de escaneo y el intervalo de voltaje.

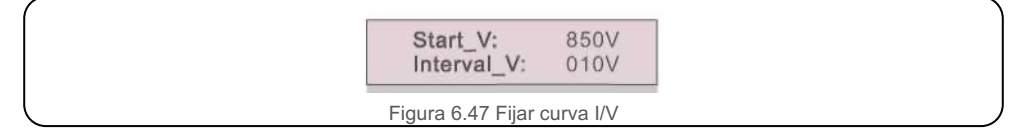

Start V: El voltaje de inicio del escaneo de l/V. (Ajustable de 300 V a 1000 V) IntervalV: El intervalo de voltaje de escaneo. (Ajustable de 1-100 V)

En total, se pueden escanear 60 puntos de datos.

6.7.16.2 Escaneo de curva l/V

Presione "ENT" para iniciar el escaneo de la curva l/V.

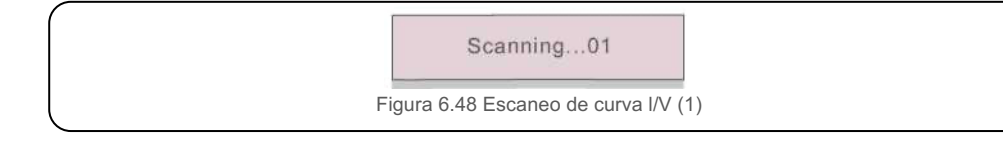

Una vez completado, la pantalla mostrará "Escaneo OK" y luego ingrese a la siguiente sección.

Select String No.: 01

Figura 6.49 Escaneo de curva l/V (2)

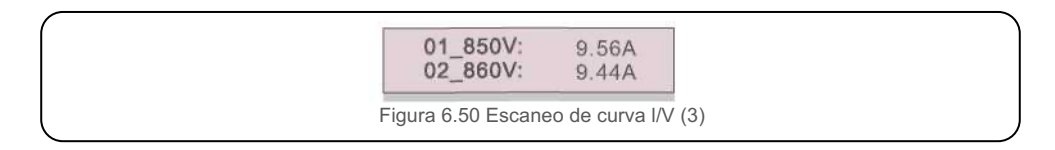

# 6.8 Función AFCI

Los inversores Solis incluyen la función AFCI que permite detectar falla de arco en el circuito de CC y apagar el inversor para evitar un incendio.

# 6.8.1 Habilite la función AFCI

La función AFCI se puede habilitar de la siguiente manera.

Ruta: Advanced Setting -> Password: 0010 ->Special Settings -> AFCI Set -> AFCI ON/OFF -> ON

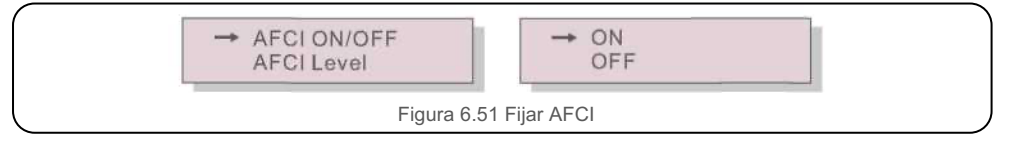

### Advertencia:

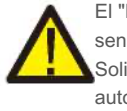

El "Nivel AFCI" está reservado para los técnicos de Solis ÚNICAMENTE. No cambie la sensibilidad; de lo contrario, se producirán falsas alarmas o fallas de operación frecuentes. Solis no se hace responsable de ningún daño adicional causado por modificaciones no autorizadas.

### NOTA:

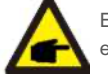

El ajuste también corresponde al estado actual que se puede utilizar para inspeccionar el estado ENCENDIDO / APAGADO de la función AFCI.

## 6.8.2 Falla de arco

Durante la operación normal, si se detecta un arco de CC, el inversor se apagará y emitirá la

siguiente alarma:

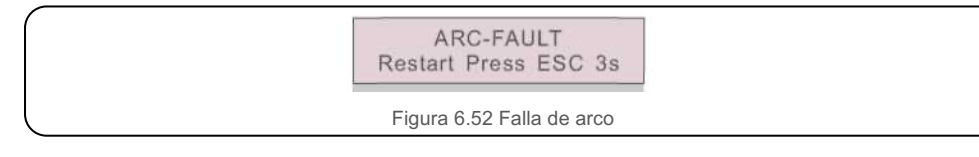

El instalador debe inspeccionar minuciosamente el circuito de CC para asegurarse de que todos los cables estén correctamente sujetos.

Una vez que se haya solucionado el problema del circuito de CC o se confirme que está bien,

presione "ESC" durante 3 segundos y espere a que el inversor se reinicie.

# 7. Mantenimiento

El inversor Solis Trifásico no requiere ningún mantenimiento periódico. Sin embargo, limpiar el polvo del disipador de calor ayudará al inversor a disipar el calor y aumentar su vida útil. El polvo se puede quitar con un cepillo suave.

#### PRECAUCIÓN:

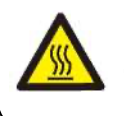

No toque la superficie del inversor cuando esté en operación. Algunas partes del inversor pueden estar calientes y causar quemaduras. Apague el inversor (consulte la Sección 6.2) y espere un período de enfriamiento antes de realizar cualquier operación de mantenimiento o limpieza.

La pantalla LCD y las luces LED indicadoras de estado se pueden limpiar con un paño húmedo si están demasiado sucias para leer.

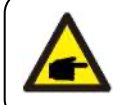

NOTA: Nunca use solventes, abrasivos o materiales corrosivos para limpiar el inversor.

# 7.1 Función - Anti-PID

El inversor Solis integra un módulo Anti-PID opcional y puede recuperar el efecto PID durante la noche, protegiendo el sistema fotovoltaico de la degradación.

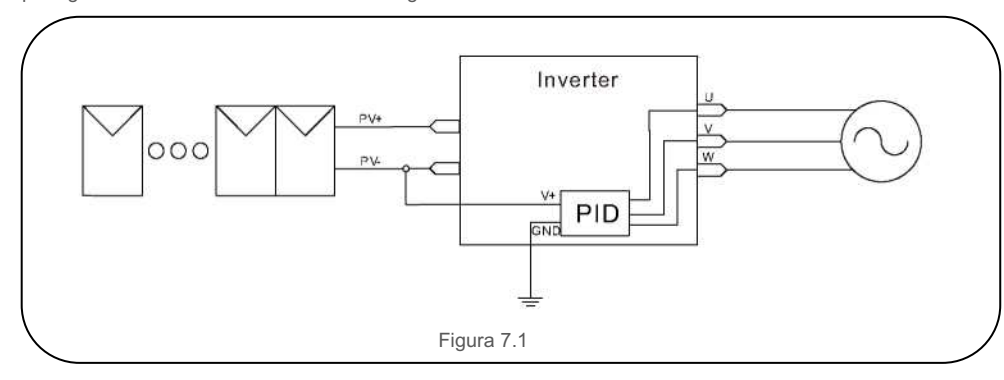

El módulo Anti-PID repara el efecto PID del módulo fotovoltaico por la noche. Cuando está en operación, la pantalla LCD del inversor muestra información de "reparación de PID" y la luz roja está encendida. La función Anti-PID está siempre encendida cuando se aplica CA.

Si se requiere mantenimiento y se apaga el interruptor de CA, se puede desactivar la función Anti-PID.

#### ADVERTENCIA:

La función PID es automática. Cuando el voltaje del bus de CC es inferior a 50 V CC, el

módulo PID comenzará a crear 450 V CC entre PV- y tierra.

No necesita ningún control o configuración

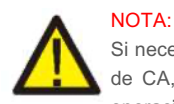

Si necesita dar mantenimiento al inversor durante la noche, primero apague el interruptor de CA, luego apague el interruptor de CC y espere 5 minutos antes de realizar otras operaciones.

# 7.2 Mantenimiento del ventilador

Si el ventilador no funciona correctamente, el inversor no se enfriará de manera

efectiva y puede afectar el operación efectivo del inversor.

Por lo tanto, es necesario limpiar o reemplazar un ventilador roto de la siguiente manera:

- 1. Apague el interruptor "Grid ON/OFF" en la pantalla LCD del inversor.
- 2. Desconecte la energía CA.
- 3. Gire el interruptor de CC a la posición "OFF".
- 4. Espere al menos 15 minutos.
- 5. Quite los 4 tornillos de la placa del ventilador y extraiga el ensamblaje del ventilador lentamente.

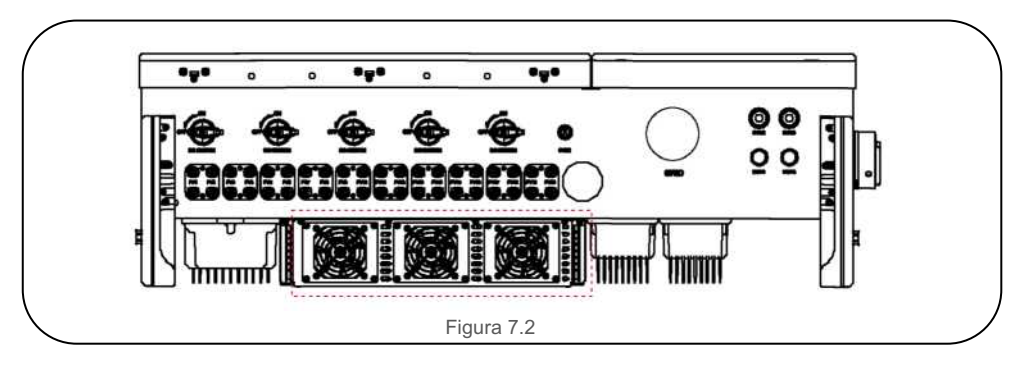

6. Desconecte el conector del ventilador con cuidado y saque el ventilador.

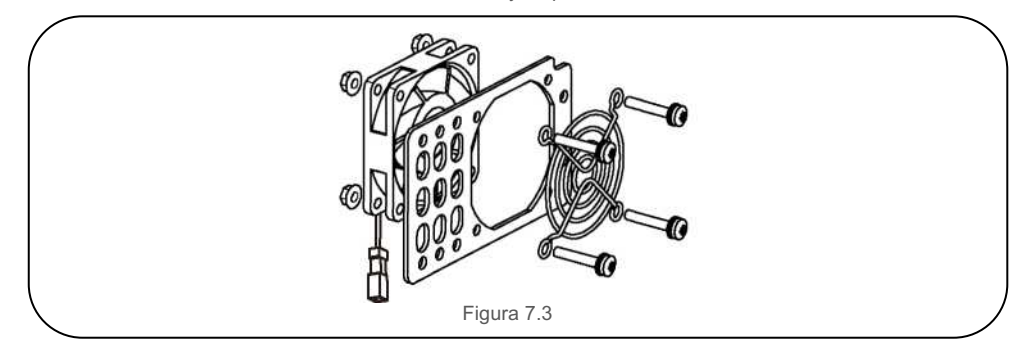

- 7. Limpie o reemplace el ventilador. Monte el ventilador en el bastidor.
- 8. Conecte el cable eléctrico y vuelva a instalar el ventilador. Reinicie el inversor.

# 8. Solución de problemas

# 8. Solución de problemas

## 8.1 Alarma de corriente

### 8.1.1 Mensajes de ejecución

Los mensajes en ejecución se pueden ver en la pantalla, incluidas las alarmas de corriente.

## 8.2 Historial de alarmas

### 8.2.1 Ver el historial de alarmas

Consulte Operación LCD 6.6.8 para obtener instrucciones sobre cómo ver el historial de alarmas.

## 8.3 Mensajes de error

### **NOTA**

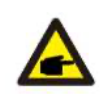

El primer paso para borrar las alarmas que se muestran en la Tabla 9, es reiniciar el inversor. Para reiniciar el inversor, apague el inversor (consulte la Sección 6.2) y espere cinco (5) minutos antes de reiniciarlo (consulte la Sección 6.1). Si la falla persiste, comuníquese con su distribuidor local o con el Servicio de soporte de Ginlong. Si necesita comunicarse con el Servicio de soporte de Ginlong visite http://www.solisinverters.com/

Tenga la siguiente información disponible cuando se comunique a soporte técnico:

- 1) Número de serie del inversor
- 2) El distribuidor / vendedor del inversor (si lo tiene)
- 3) Fecha de instalación
- 4) La descripción del problema (es decir, el mensaje de alarma que se muestra en la pantalla LCD y el estado de las luces LED de la pantalla indicadoras de estado).

Otras lecturas obtenidas del submenú Información (consulte la Sección 6.4) también serán útiles)

- 5) La configuración del arreglo fotovoltaico (p.ej., número de paneles, capacidad del panel, número de cadenas, etc.)
- 6) Sus datos de contacto
- 8.3.1 Guía de resolución de problemas

Los inversores Solis están diseñados de acuerdo con los estándares internacionales de red, los estándares de seguridad y los requisitos de compatibilidad electromagnética. Antes de entregarlo al cliente, el inversor ha sido sometido a rigurosas pruebas para asegurar su óptimo operación y confiabilidad. En caso de falla, la pantalla puede mostrar un mensaje de alarma, dejar de suministrar energía a la red o

ambos. Las descripciones de fallas comunes y sus correspondientes mensajes de alarma se muestran en la Tabla 9 en las siguientes páginas.

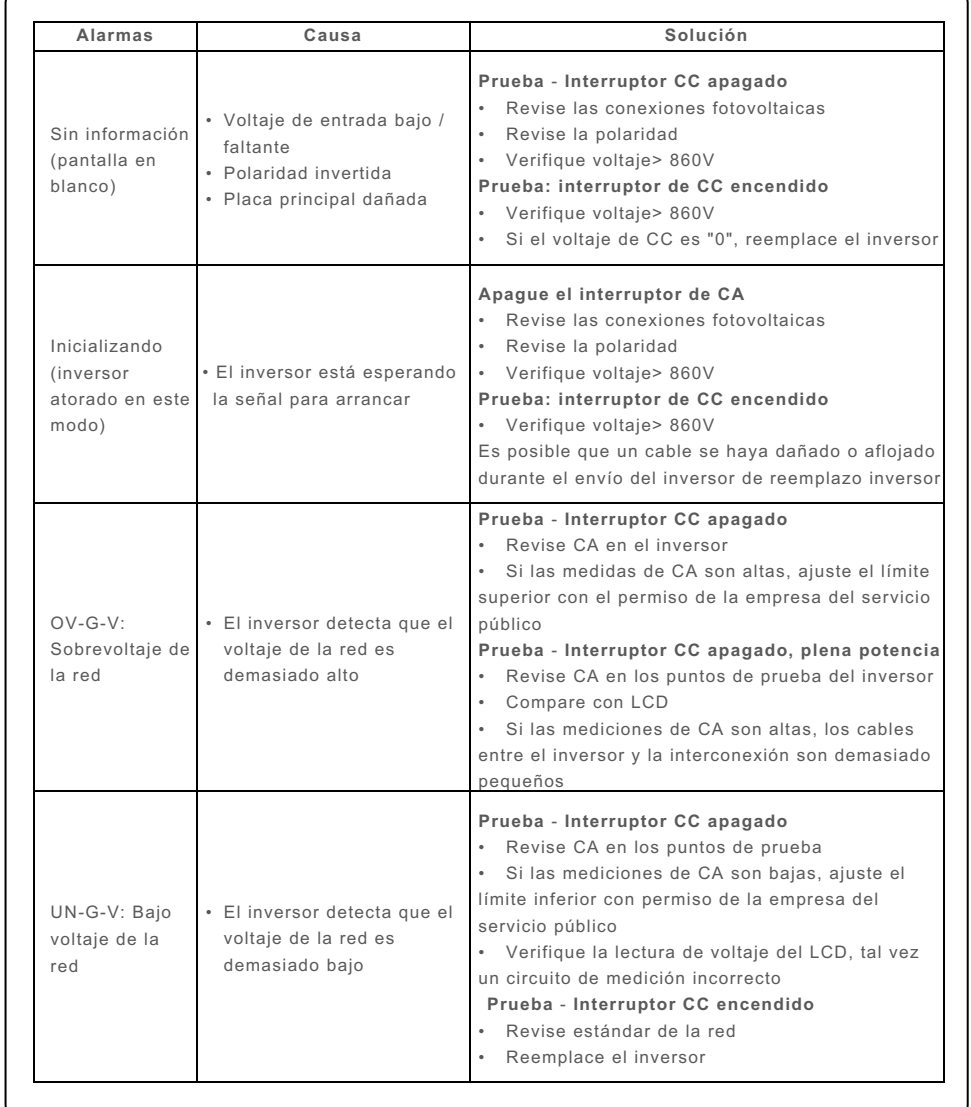

# 8. Solución de problemas

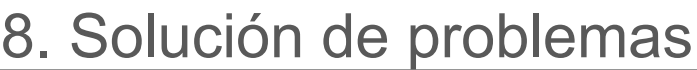

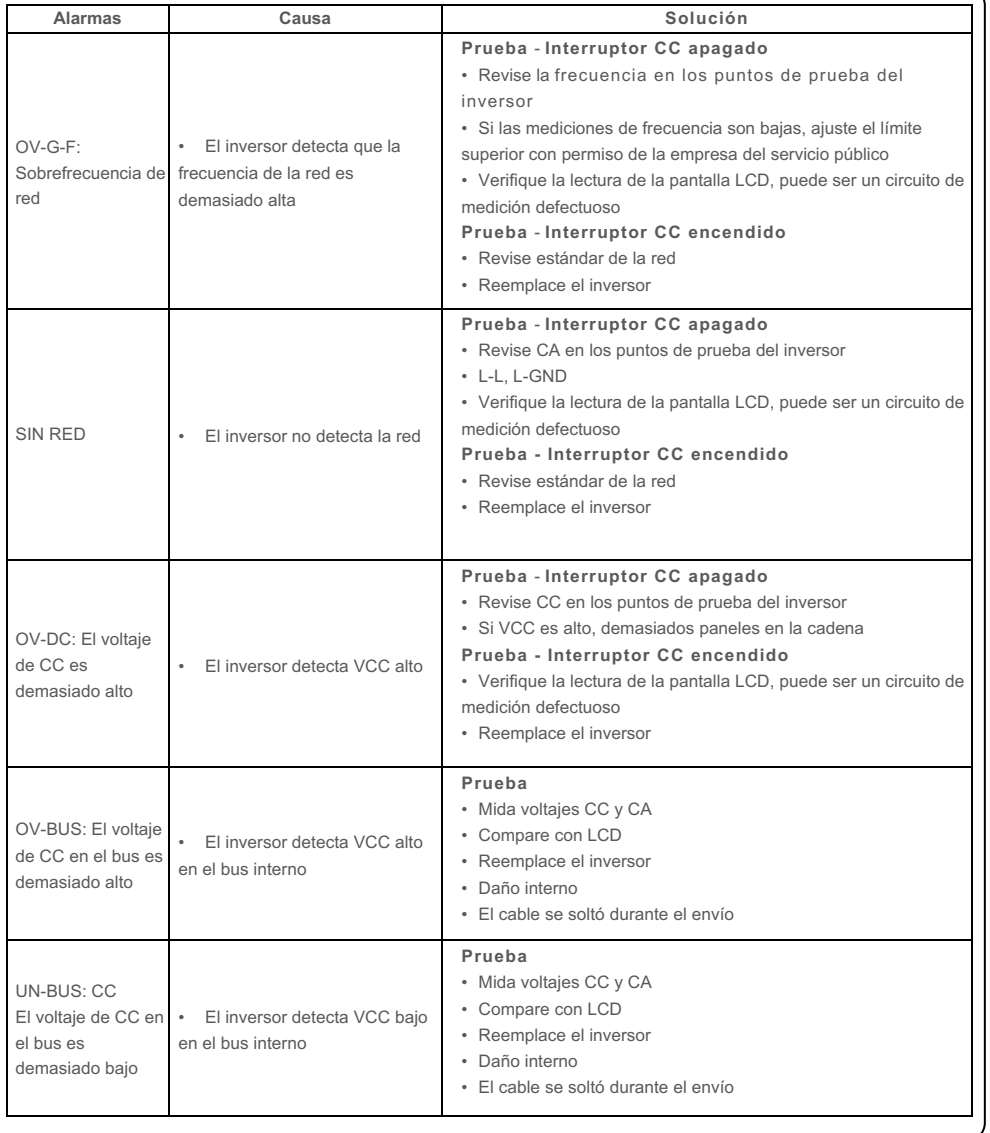

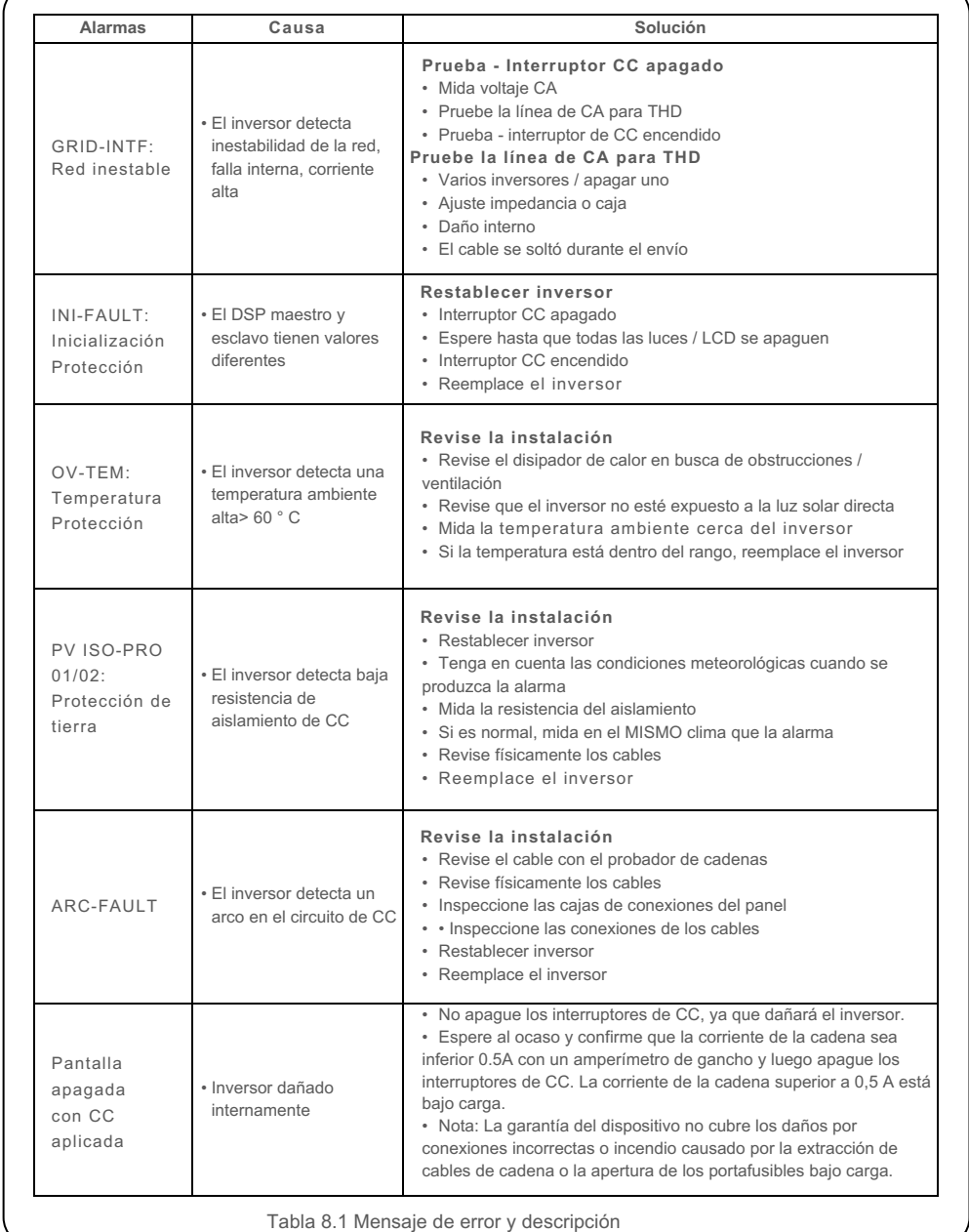

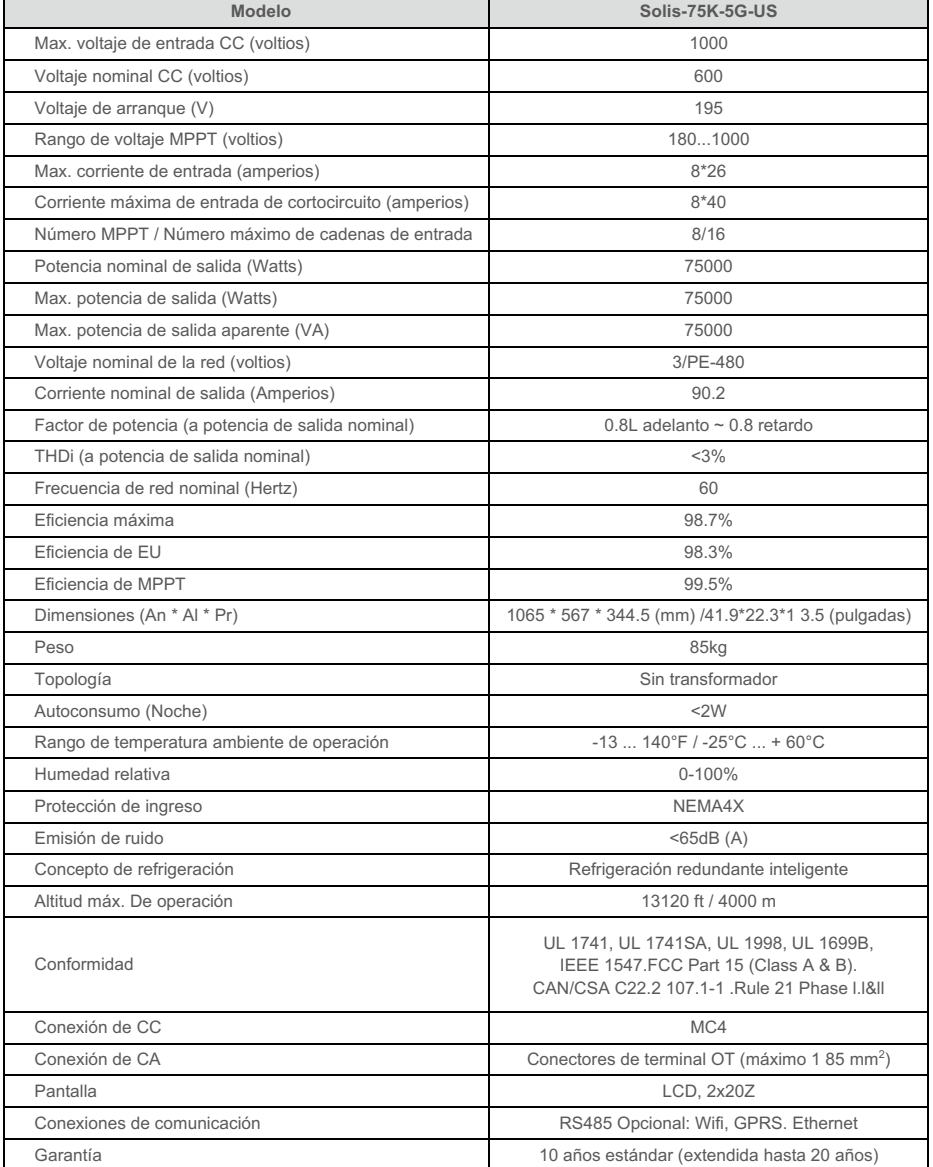

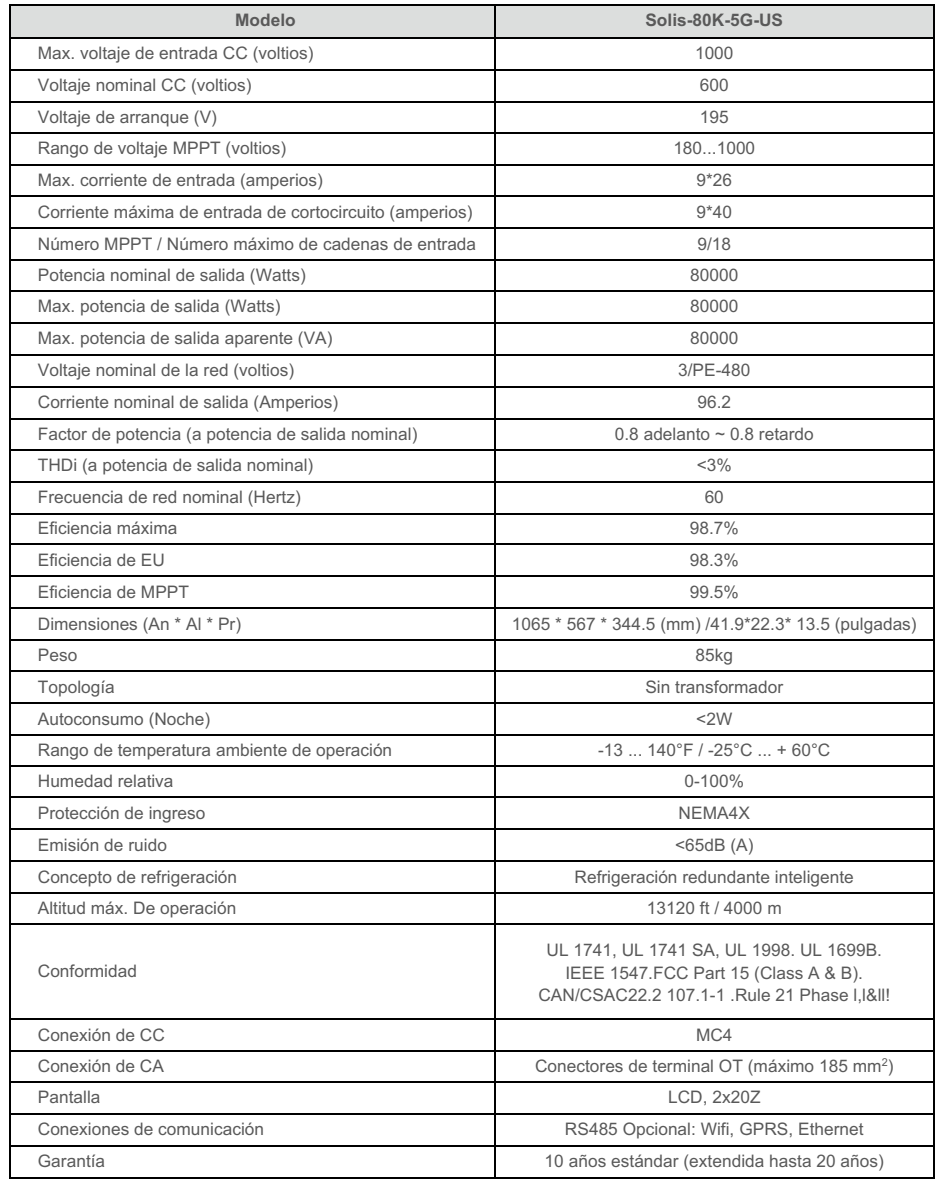

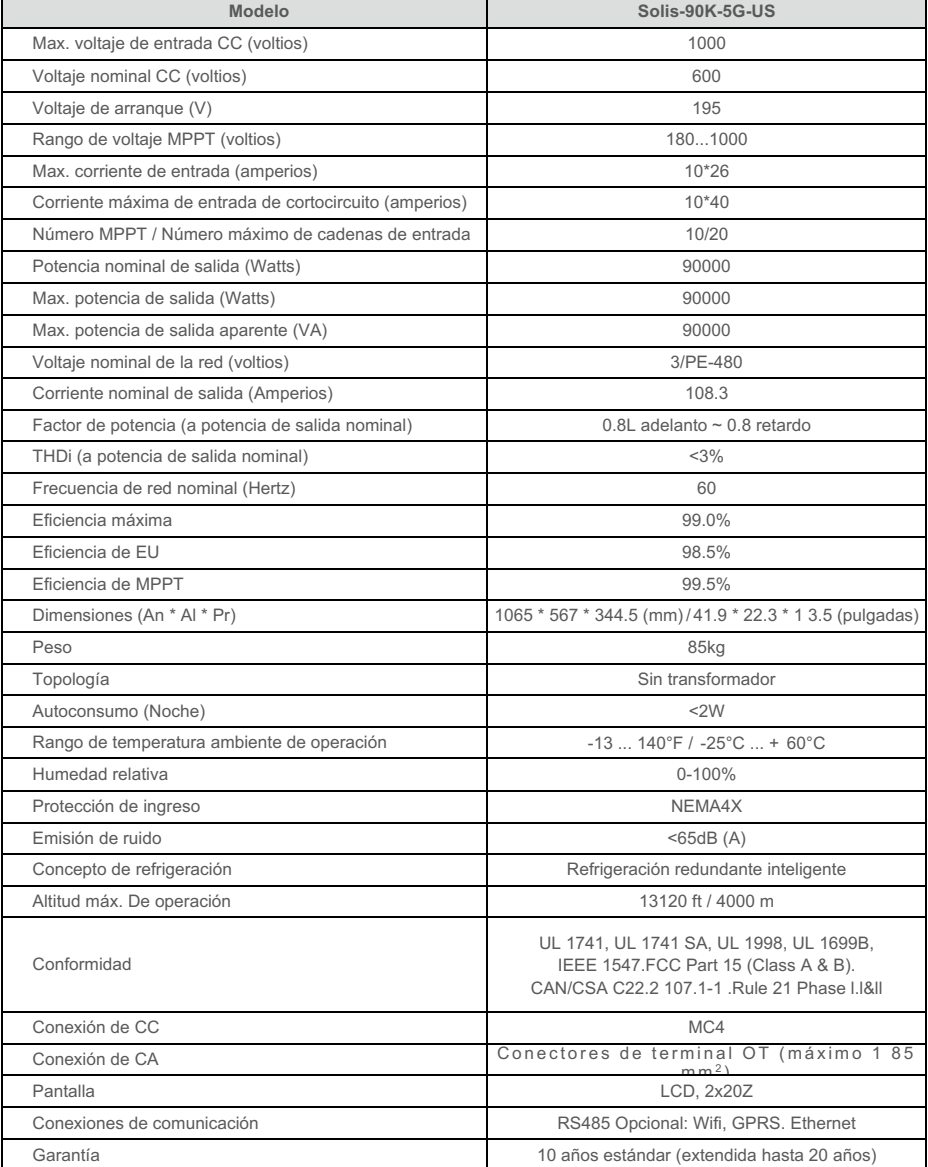

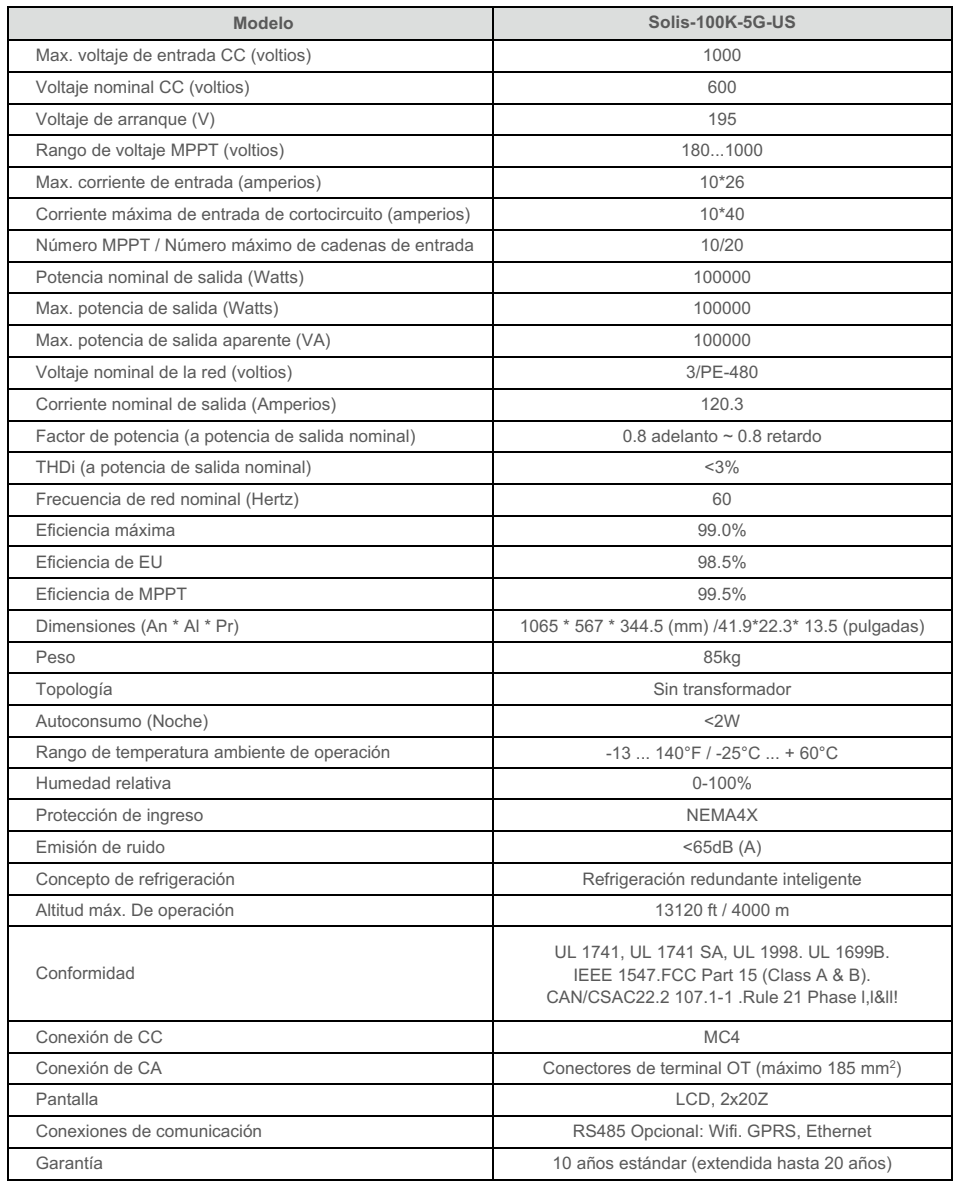

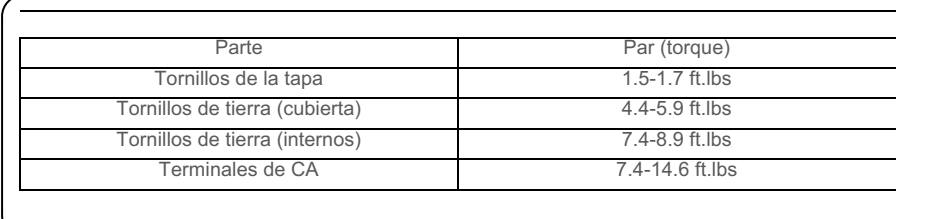

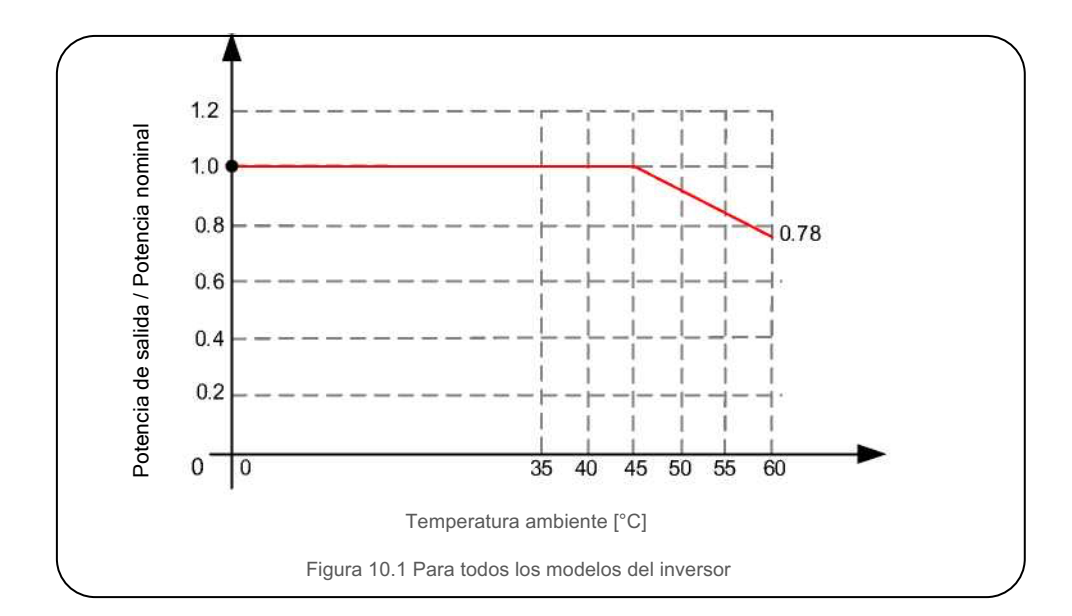

#### Comentarios:

Un sensor térmico dentro del inversor está calibrado para determinar la temperatura ambiente. Todos los inversores comenzarán una reducción en pendiente a 45°C y terminarán en un 78% de

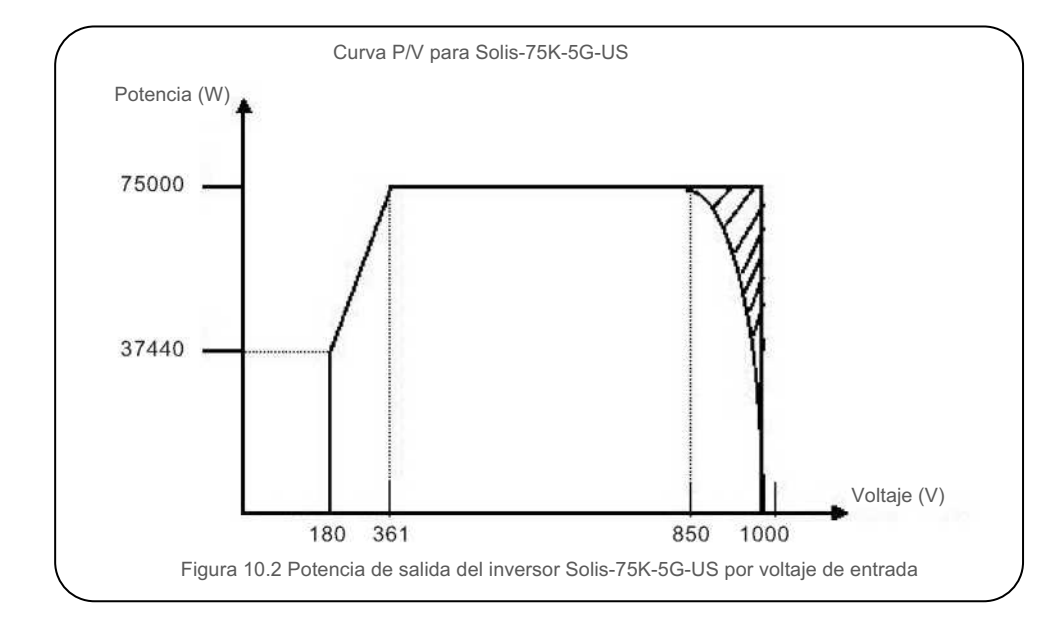

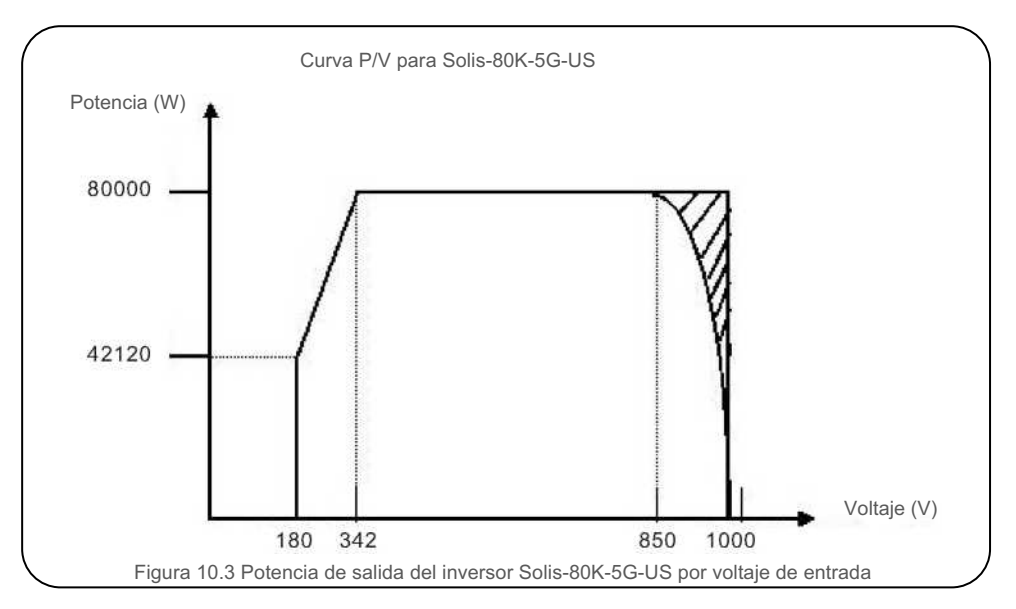

# 10. Apéndices

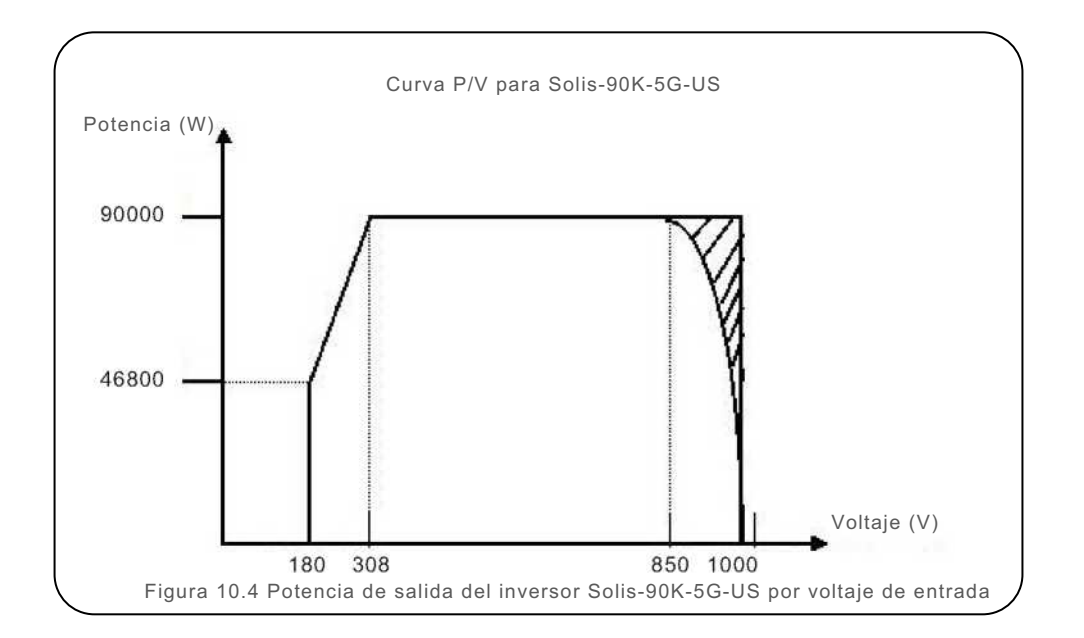

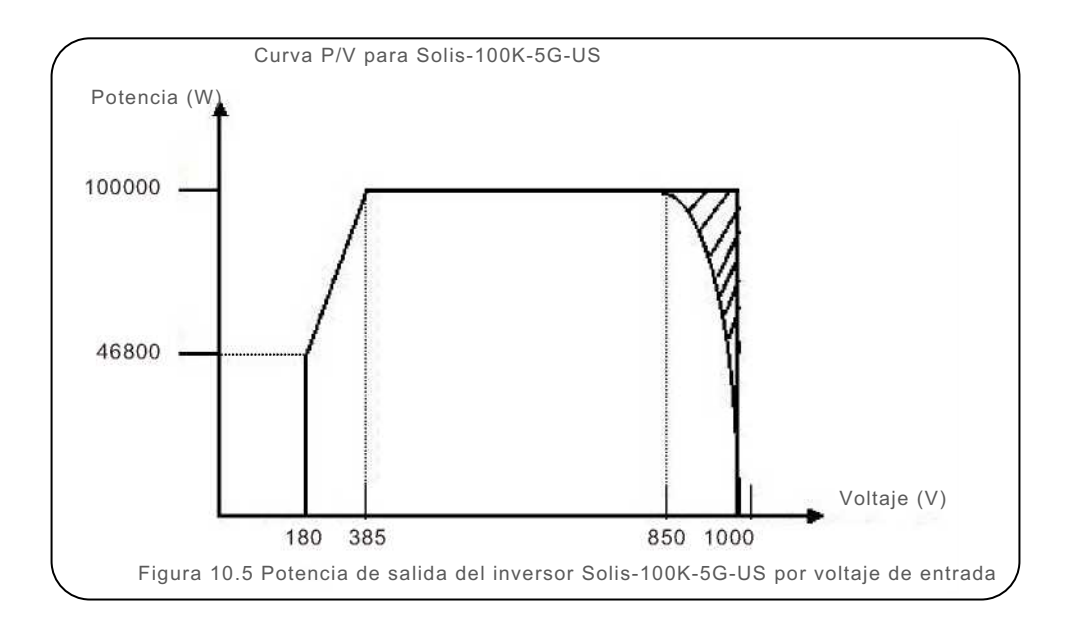